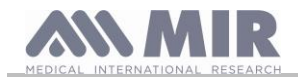

# **Spirobank II**

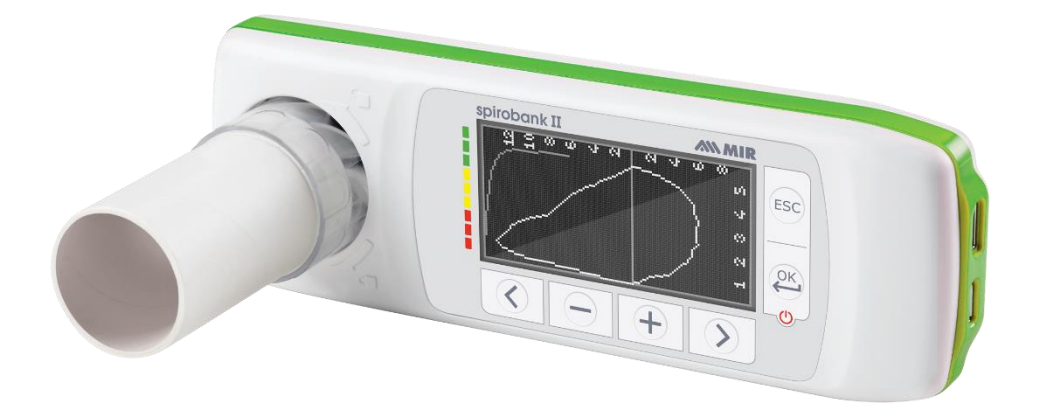

Mode d'emploi Rév. 2.2.1 Date d'émission 14.03.2023<br>Date d'approbation 14.03.2023 Date d'approbation

FRANÇAIS

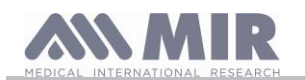

### SOMMAIRE

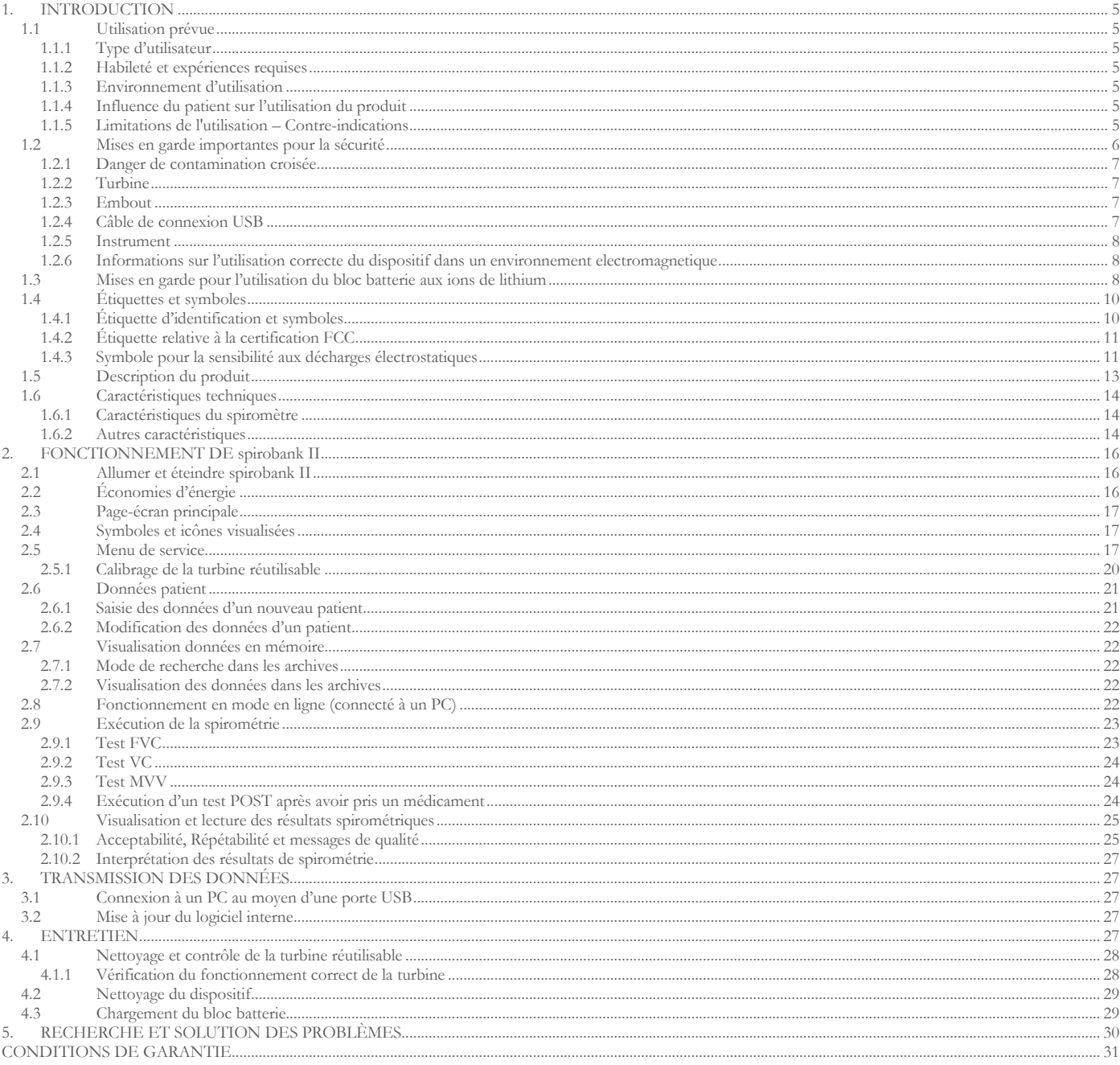

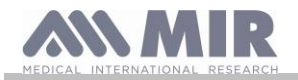

## Merci d'avoir choisi un produit **MIR**

## MEDICAL INTERNATIONAL RESEARCH

Le tableau suivant décrit le contenu de l'emballage et les accessoires pouvant être utilisés avec spirobank II:

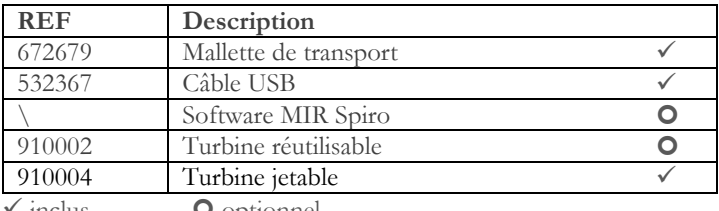

inclus **O** optionnel

### **Avant d'utiliser votre spirobank II…**

- Lire attentivement le mode d'emploi, les étiquettes et toutes les informations fournies avec le produit
- Configurer l'instrument (date, heure, valeurs théoriques, langue, etc.) comme cela est décrit dans le paragraphe 2.5.

#### <u> A</u> **ATTENTION**

**Avant de connecter le spirobank II à un PC, effectuez toutes les étapes nécessaires à l'installation correcte du logiciel MIR Spiro qui peut être téléchargé à partir du site Web de MIR.**

**Quand l'installation est terminée, il est possible de brancher le dispositif sur le PC et un message reconnaissant un nouveau périphérique s'affichera à l'écran.**

### **Conserver l'emballage d'origine!**

Si votre produit présente un problème, utiliser l'emballage d'origine pour l'envoyer au distributeur local ou au fabricant.

Si vous l'envoyez pour être réparé, il vous faudra suivre les règles suivantes:

- la marchandise doit être expédiée dans son emballage d'origine;
- les frais d'expédition sont à la charge de l'expéditeur.

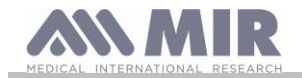

Adresse du fabricant

### **MIR S.P.A. - Medical International Research**

via del Maggiolino, 125 00155 Rome (ITALIE)<br>Tel ++ 39 0622754777 Site web: www.spirometry.com Email: mir@spirometry.com

**MIR USA, Inc.**

5462 S. Westridge Drive New Berlin, WI 53151 - USA Tel + 1 (262)  $565 - 6797$  Fax + 1 (262)  $364 - 2030$ 

 $Fax ++ 390622754785$ 

Site web: www.spirometry.com Email: mirusa@spirometry.com

**MIR développe une politique d'amélioration du produit et la technologie appliquée évolue continuellement, c'est la raison pour laquelle la société se réserve le droit d'actualiser ces instructions en cas de besoin. Si l'on souhaite fournir des suggestions, quelle qu'en soit la nature, envoyer un courriel à l'adresse suivante [: mir@spirometry.com.](mailto:mir@spirometry.com) Merci. MIR ne peut être tenue pour responsable de tout dégât occasionné par des erreurs commises par l'utilisateur lorsqu'il a suivi** 

**ces instructions et ces mises en garde indiquées dans ce mode d'emploi. Toute reproduction, totale ou partielle, de ce mode d'emploi est interdite.**

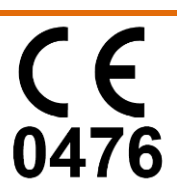

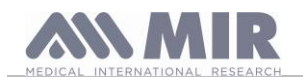

## <span id="page-4-0"></span>**1. INTRODUCTION**

#### **Configuration**

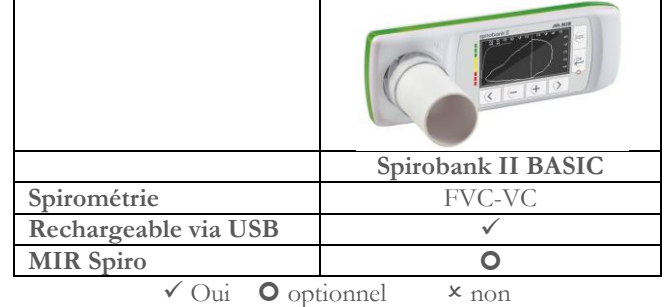

### <span id="page-4-1"></span>**1.1 Utilisation prévue**

**spirobank II** spiromètre est prévu pour être utilisé par du personnel médical ou par le patient sous la supervision d'un médecin; le dispositif a été conçu pour tester la fonction pulmonaire et peut être utilisé:

• test de spirométrie sur des patients de tout âge, à l'exclusion des enfants et des nouveau-nés

Il peut être utilisé dans un cadre hospitalier, un cabinet médicaux, une usine, une pharmacie.

#### <span id="page-4-2"></span>**1.1.1 Type d'utilisateur**

Spirobank II spiromètre + oxymètre fournit une série de paramètres relatifs à la fonction respiratoire chez l'homme. Le médecin « prescrit » habituellement l'utilisation de l'instrument et il est chargé d'analyser et de contrôler les résultats et les données collectées pendant la période de contrôle.

#### <span id="page-4-3"></span>**1.1.2 Habileté et expériences requises**

La technique d'utilisation de l'instrument, l'interprétation des résultats fournis et l'entretien nécessitent l'intervention d'un personnel qualifié. En cas d'utilisation par le patient, la technique d'utilisation doit être apprise par le patient avec l'aide du personnel médical.

## **ATTENTION**

**En cas de non-respect des instructions présentes dans ce mode d'emploi, MIR ne pourra être tenue pour responsable des dégâts, quelle qu'en soit la nature, provoqués par des erreurs pouvant se présenter. Si l'utilisateur du spirobank II est une personne incapable de s'occuper d'elle-même, le dispositif doit être utilisé sous la supervision et sous la responsabilité de toute personne chargée légalement du contrôle de cette personne.**

### <span id="page-4-4"></span>**1.1.3 Environnement d'utilisation**

**Spirobank II** est conçu pour être utilisé dans un cadre hospitalier, un cabinet médicaux, une usine, une pharmacie.

Le produit n'est pas adapté pour être utilisé en salle d'opération ou en présence de liquides ou de détergents inflammables ou de mélange anesthétique inflammable avec de l'air, de l'oxygène ou du protoxyde d'azote.

Le produit n'est pas adapté pour être exposé directement à des courants d'air (ex : vent), des sources de chaleur ou de froid, en plein soleil ou à d'autres sources de lumière ou d'énergie, de la poussière, du sable ou des substances chimiques.

L'utilisateur doit vérifier que les conditions ambiantes sont adaptées pour la conservation et l'utilisation correcte de l'instrument ; pour cela se reporter aux caractéristiques décrites dans le paragraphe 1.6.3 suivant.

#### <u>/!\</u> **ATTENTION**

**Si le dispositif est soumis à des conditions climatiques autres que celles indiquées dans le paragraphe 1.6.3, des dysfonctionnements peuvent se présenter et/ou des résultats incorrects peuvent s'afficher.**

#### <span id="page-4-5"></span>**1.1.4 Influence du patient sur l'utilisation du produit**

La spirométrie ne peut être effectuée que quand le patient est au repos et en bonne santé ou du moins dans des conditions de santé compatibles avec l'exécution du test. En effet, la **collaboration** du patient est requise pendant l'exécution de la spirométrie car celui-ci doit effectuer une expiration forcée complète afin de garantir la fiabilité des paramètres mesurés.

### <span id="page-4-6"></span>**1.1.5 Limitations de l'utilisation – Contre-indications**

L'analyse des résultats de la spirométrie uniquement ne suffit pas à faire un diagnostic de la condition clinique d'un patient sans une visite tenant compte des antécédents cliniques nécessaires et des éventuels autres tests recommandés par le médecin.

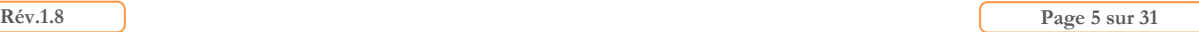

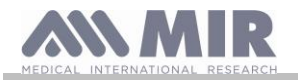

Le médecin est chargé des commentaires, des diagnostics et des traitements thérapeutiques appropriés.

Les éventuels symptômes doivent être évalués avant d'exécuter la spirométrie. Le personnel médical qui prescrit l'utilisation de l'instrument doit d'abord vérifier les capacités psycho-physiques du patient pour vérifier s'il est capable d'effectuer le test. Ensuite, lorsqu'il évaluera les données mémorisées par l'instrument, ce même personnel médical doit estimer le degré de **collaboration** pour chaque test effectué.

Une exécution correcte de la spirométrie nécessite toujours la collaboration maximale du patient. Le résultat obtenu dépend de sa capacité à inspirer complètement l'air et à l'expirer totalement le plus vite possible. Si ces conditions fondamentales ne sont pas respectées, les résultats de la spirométrie ne sont pas fiables ou comme on dit habituellement dans le langage médical "ne sont pas acceptables".

L'acceptabilité du test revient au médecin. Une attention particulière est requise en cas de patients âgés, d'enfants ou de personnes handicapées.

Le produit ne doit pas être utilisé quand on découvre ou qu'on suppose l'existence d'anomalies ou de dysfonctionnements pouvant compromettre les résultats.

La spirométrie présente des contre-indications relatives, comme indiqué dans la mise à jour 2019 des lignes directrices de l'ATS/ERS : En raison d'une augmentation de la demande myocardique ou de modifications de la pression artérielle.

- Infarctus du myocarde aigu dans un délai d'une semaine
- hypotension systémique ou hypertension sévère
- Arythmie auriculaire/ventriculaire importante
- Insuffisance cardiaque non compensée
- Hypertension pulmonaire non contrôlée
- Cœur pulmonaire aigu
- Embolie pulmonaire cliniquement instable
- Antécédents de syncope liée à une expiration forcée ou à une toux

En raison d'une augmentation de la pression intracrânienne/intraoculaire

- Anévrisme cérébral
- Chirurgie cérébrale dans les 4 semaines
- Commotion cérébrale récente avec symptômes persistants
- Chirurgie oculaire dans la semaine

En raison d'une augmentation de la pression dans les sinus et l'oreille moyenne

- Chirurgie ou infection des sinus ou de l'oreille moyenne dans un délai d'une semaine
- En raison d'une augmentation de la pression intrathoracique et intra-abdominale
	- Présence d'un pneumothorax
	- Chirurgie thoracique dans les 4 semaines
	- Chirurgie abdominale dans les 4 semaines
	- Grossesse au-delà du terme

En raison de problèmes de contrôle de l'infection

- Infection respiratoire ou systémique active ou suspectée d'être transmissible, y compris la tuberculose
- Conditions physiques prédisposant à la transmission d'une infection, telles qu'une hémoptysie, des sécrétions importantes,
- des lésions buccales ou des saignements buccaux.

#### <span id="page-5-0"></span>**1.2 Mises en garde importantes pour la sécurité**

**spirobank II** a été examiné par un laboratoire indépendant qui en a certifié la conformité aux normes de sécurité EN 60601-1 et en garantit la compatibilité électromagnétique dans les limites exprimées par la norme EN 60601-1-2.

**spirobank II** est contrôlé continuellement durant la production et il est donc conforme aux niveaux de sécurité et aux standards de qualité requis par le règlement (UE) 2017/745 pour les dispositifs médicaux.

Après avoir sorti l'instrument de son emballage, contrôler qu'il n'y ait pas de dégâts visibles. Si c'est le cas, ne pas utiliser le dispositif et le remettre directement au fabricant pour obtenir éventuellement son remplacement.

## **ATTENTION**

**La sécurité et les performances de l'unité ne sont garanties qu'en respectant les mises en garde et les normes de sécurité en vigueur.**

**Le fabricant décline toute responsabilité en cas de dégâts dérivant du non-respect du mode d'emploi du produit.**

**Le produit doit être employé selon les indications présentes dans le mode d'emploi en faisant particulièrement attention au § Utilisation prévue, en n'utilisant que les accessoires originaux comme cela est spécifié par le fabricant. L'utilisation de capteurs à turbine ou d'autres accessoires non originaux pourrait provoquer des erreurs de mesure ou compromettre le fonctionnement correct de l'instrument et cela est donc interdit.**

**En particulier, l'utilisation de câbles autres que ceux spécifiés par le fabricant pourrait entraîner une augmentation des émissions ou une immunité électromagnétique plus faible de la part de l'appareil et entraîner un fonctionnement incor-rect. Ne pas utiliser le produit au-delà de sa durée de vie déclarée ;. Elle a été estimée dans des conditions d'utilisation normale du dispositif, c'est-à-dire environ 10 ans.** 

**La charge de la batterie est continuellement supervisée par le dispositif. Un message à l'écran avertit l'utilisateur quand la batterie est déchargée.**

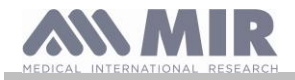

**Vous devez signaler tout incident grave survenu en lien avec le dispositif au fabricant et à l'autorité compétente de l'État membre où l'utilisateur et/ou le patient est établi, conformément au règlement 2017/745.**

### <span id="page-6-0"></span>**1.2.1 Danger de contamination croisée**

Pour éviter le danger de contamination croisée, il faut utiliser un embout jetable pour chaque patient.

L'instrument peut utiliser deux types de capteurs à turbine: un de type réutilisable et l'autre de type jetable.

Le capteur à turbine réutilisable doit être nettoyé avant d'être utilisé sur un nouveau patient. Le médecin décidera s'il faut utiliser ou non un filtre antibactérien viral.

Le capteur à turbine jetable doit être remplacé à chaque changement de patient.

### <span id="page-6-1"></span>**1.2.2 Turbine**

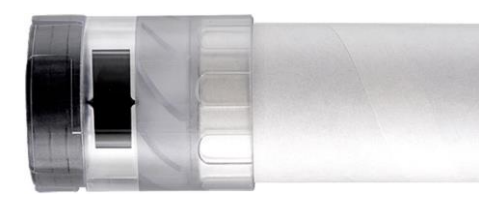

# **Turbine jetable**

**ATTENTION**

**Si on décide d'effectuer la spirométrie avec la turbine jetable, il est indispensable d'utiliser une turbine neuve pour chaque patient.**

**Les caractéristiques de précision et d'hygiène ainsi que le fonctionnement correct de la turbine** 

**jetable ne sont garantis que si elle est conservée en parfait état dans son emballage d'origine fermé.**

**La turbine jetable est fabriquée en plastique et elle doit être jetée conformément aux règlementations locales en vigueur.**

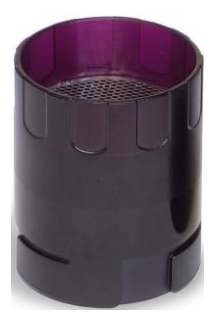

#### **Turbine réutilisable**

## **ATTENTION**

**Le fonctionnement correct de la turbine «réutilisable» n'est garanti que si elle est «propre» et libre de tout corps étranger qui en altèrerait le mouvement. Un nettoyage insuffisant de la turbine réutilisable peut provoquer une contamination croisée chez le patient. Un nettoyage périodique n'est suffisant qu'en cas d'utilisation de l'instrument pour un usage personnel par le même patient. Pour les opérations de nettoyage, se reporter au paragraphe correspondant présent dans ce mode d'emploi.**

Les informations suivantes s'appliquent aux deux types de turbines.

Ne jamais exposer le capteur à turbine à un jet direct d'eau ou d'air ou au contact de fluides à haute température.

Ne pas introduire de poussière ni de corps étrangers dans le capteur à turbine pour éviter des dysfonctionnements ou des dégâts. L'éventuelle présence de corps étrangers (comme des poils, des cheveux, des crachats, etc.) à l'intérieur du mesureur de débit à turbine peut compromettre la précision de la mesure.

#### <span id="page-6-2"></span>**1.2.3 Embout**

Les embouts jetables présents dans l'emballage sont fournis comme échantillons pour illustrer le type et les dimensions correctes et ils doivent être considérés comme propres mais pas stériles. Pour l'achat d'embouts appropriés, généralement en carton ou en plastique, mais toujours de type jetable, il est conseillé de s'adresser au distributeur local ayant fourni le spiromètre.

## **ATTENTION**

**Utiliser des embouts biocompatibles pour ne pas causer de désagréments au patient ; un matériau non adapté pourrait entraîner des dysfonctionnements du produit et compromettre la précision de la mesure.**

L'utilisateur doit se munir d'embouts adaptés à l'utilisation. Ceux-ci sont de type standard avec un diamètre extérieur de 30 mm, couramment utilisés dans la pratique médicale et faciles à trouver dans le commerce.

#### $\sqrt{N}$ **ATTENTION**

Pour éviter la contamination de l'environnement provoquée par l'élimination des embouts usés, l'utilisateur doit respecter **tous les règlements locaux en vigueur.**

#### <span id="page-6-3"></span>**1.2.4 Câble de connexion USB**

Une mauvaise utilisation ou la mauvaise application du câble USB peut produire des mesures inexactes, qui montrent des valeurs très inexactes de l'état du patient. Inspectez soigneusement chaque câble avant de l'utiliser.

N'utilisez pas de câbles qui semblent être ou sont endommagés. Si un nouveau câble est nécessaire, contactez votre distributeur local.

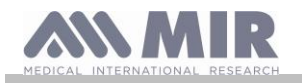

Utilisez uniquement des câbles fournis par MIR, spécialement conçu pour être utilisé avec un Spirobank II. L'utilisation d'autres types de câbles peut conduire à des erreurs de mesure.

### <span id="page-7-0"></span>**1.2.5 Instrument**

#### <u>/\</u> **ATTENTION**

**Les opérations d'entretien prévues dans le mode d'emploi doivent être effectuées minutieusement. Le non-respect des instructions prévues pourrait provoquer des erreurs de mesure ou une interprétation erronée des valeurs mesurées. Ne pas modifier le dispositif sans l'autorisation du fabricant.**

Les changements, réglages, réparations et reconfigurations doivent être effectués par le fabricant ou du personnel que celui**ci aura autorisé. En cas de problèmes, ne pas tenter de le réparer personnellement. Le réglage des paramètres configurables doit être effectué par du personnel qualifié. Néanmoins, un réglage erroné des paramètres ne compromet pas la santé du patient. Sur demande, le fabricant peut fournir des schémas électriques, des listes de composants, des descriptions, des instructions de calibrage pour aider le personnel technique lors des réparations.**

**L'utilisation d'accessoires et de câbles autres que ceux spécifiés par le fabricant peut comporter une augmentation des émissions ou une diminution de l'immunité du dispositif.**

**spirobank II ne doit pas être utilisé à proximité ou être placé sur d'autres équipements, et si l'utilisation à proximité ou audessus s'avère nécessaire, il faut observer spirobank II pour vérifier qu'il fonctionne normalement dans la configuration dans laquelle il sera utilisé.**

**En cas de branchement sur d'autres équipements, afin de préserver les caractéristiques de sécurité du système selon la norme CEI EN 60601-1, il ne faut utiliser que des équipements conformes aux règlementations de sécurité en vigueur, par conséquent le PC ou l'imprimante sur lequel spirobank II est branché doit être conforme à la norme CEI EN 60601-1.**

**Pour la mise au rebut de spirobank II, des accessoires, des consommables en plastique (embouts), des parties amovibles et de celles susceptibles de vieillir (par ex. le bloc batterie d'alimentation), n'utiliser que les bacs prévus à cet effet ou mieux, ramener le matériel au revendeur de l'instrument ou dans un centre de tri collectif. Il faut dans tous les cas suivre les règlementations locales en vigueur.**

**Le non-respect des précautions susmentionnées dégage MIR de toute responsabilité pour les dégâts directs et indirects occasionnés. Pour alimenter l'instrument, n'utiliser que le bloc batterie du type indiqué dans le § Caractéristiques techniques. L'instrument peut aussi être alimenté en le branchant sur le PC au moyen d'un câble USB, de cette manière le dispositif fonctionne en mode en ligne avec le PC. Conserver l'instrument hors de la portée des enfants et des personnes ne jouissant pas pleinement de leurs facultés mentales.**

<span id="page-7-1"></span>**1.2.6 Informations sur l'utilisation correcte du dispositif dans un environnement electromagnetique**

## **AVERTISSEMENT**

**En raison du nombre croissant de dispositifs électroniques (ordinateurs, téléphones sans fil, téléphones portables, etc.), les dispositifs médicaux peuvent être soumis à des interférences électromagnétiques causées par d'autres équipements. Une telle interférence électromagnétique pourrait entraîner un dysfonctionnement du dispositif médical, telle qu'une précision de mesure inférieure à celle indiquée, et créer une situation potentiellement dangereuse.**

**Spirobank II est conforme à la norme EN 60601-1-2: 2015 sur la compatibilité électromagnétique (CEM pour les appareils électromédicaux) en termes d'immunité et d'émissions.**

**Cependant, pour le bon fonctionnement de l'appareil, il est nécessaire de ne pas utiliser Spirobank II à proximité d'autres appareils (ordinateurs, téléphones sans fil, téléphones portables, etc.) qui génèrent de forts champs magnétiques. Gardez ces appareils à une distance minimale de 30 centimètres. S'il est nécessaire de l'utiliser à des distances plus courtes, Spirobank II et les autres appareils doivent être gardés sous observation pour vérifier qu'ils fonctionnent normalement.**

### <span id="page-7-2"></span>**1.3 Mises en garde pour l'utilisation du bloc batterie aux ions de lithium**

Le dispositif est alimenté par un bloc batterie aux ions de lithium rechargeable au moyen d'un chargeur. La tension d'alimentation est de 3,7 V. Pour une utilisation correcte, lire attentivement les indications ci-dessous.

## **ATTENTION**

**N'utiliser que les blocs batterie fournis par MIR.**

**L'utilisation incorrecte du bloc batterie peut entraîner des fuites d'acide, de la chaleur, de la fumée, une explosion ou un incendie.**

**Ceci peut provoquer la détérioration des performances ou bien endommager le bloc batterie ou le dispositif de protection installé dans le bloc batterie. En outre, ceci pourrait endommager les équipements ou blesser les utilisateurs.**

**Suivre attentivement les instructions ci-dessous.**

### **DANGER**

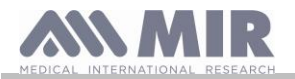

**Ne pas démonter et ne pas modifier le bloc batterie. Il est équipé d'un dispositif de protection interne; en cas d'altération, il peut y avoir une fuite d'acide, une surchauffe, une émission de fumée, une rupture et/ou un incendie.**

**Ne pas court-circuiter les pôles positif (+) et négatif (-) avec des objets métalliques.**

**Ne pas mettre le bloc batterie dans une poche ou dans un sac avec des objets métalliques comme des colliers, des barrettes, des pièces de monnaie ou des vis.**

**Ne pas conserver le bloc batterie près d'objets de ce type.**

**Ne pas chauffer ou jeter le bloc batterie dans un feu.**

**Ne pas utiliser et ne pas conserver le bloc batterie à proximité d'un feu ou dans une voiture dans laquelle la température peut atteindre des valeurs supérieures à 60 °C.**

**Ne pas plonger le bloc batterie dans l'eau ou dans l'eau de mer, et ne pas le laisser mouillé. Sinon le dispositif de protection interne peut s'abîmer, la charge peut avoir lieu avec des tensions et des courants extrêmement élevés, et des réactions chimiques anormales peuvent se produire et entraîner une fuite d'acide, une surchauffe, une émission de fumée, une rupture et/ou un incendie.**

**Ne pas recharger le bloc batterie à proximité d'un feu ou dans un environnement extrêmement chaud. Les hautes températures peuvent déclencher le dispositif de protection interne, en bloquant la charge du bloc batterie, ou bien elles peuvent endommager le dispositif de protection, en provoquant une charge avec des tensions et des courants extrêmement élevés et des réactions chimiques anormales peuvent donc se produire et entraîner une fuite d'acide, une surchauffe, une émission de fumée, une rupture et/ou un incendie.**

**Recharger le bloc batterie en utilisant un chargeur présentant les caractéristiques décrites dans le paragraphe 1.6.3. Une charge effectuée avec un chargeur inadapté et dans des conditions de charge non conformes peut provoquer une surcharge du bloc batterie ou une charge avec un courant extrêmement élevé et des réactions chimiques anormales peuvent donc se produire et entraîner une fuite d'acide, une surchauffe, une émission de fumée, une rupture et/ou un incendie**.

**Ne pas percer le bloc batterie avec des objets pointus comme par exemple un clou.**

**Ne pas frapper le bloc batterie avec un marteau, ne pas marcher dessus, ne pas le jeter et ne pas provoquer de chocs violents. Un bloc batterie endommagé ou déformé peut avoir des courts-circuits internes pouvant entraîner une fuite d'acide, une surchauffe, une émission de fumée, une rupture et/ou un incendie.**

**Ne pas utiliser un bloc batterie fortement éraflé ou déformé, car cela pourrait entraîner des fuites d'acide, une surchauffe, une émission de fumée, une rupture et/ou un incendie.**

**Ne pas effectuer de soudures directement sur le bloc batterie.** 

**Ne pas monter le bloc batterie à l'intérieur du dispositif avec les pôles inversés. Ne pas forcer le branchement s'il est impossible de brancher facilement les bornes du bloc batterie sur le dispositif. Contrôler que les bornes soient dans le bon sens. L'inversion des bornes crée une charge inverse pouvant générer une fuite d'acide, une surchauffe, une émission de fumée, une rupture et/ou un incendie.**

**Ne pas brancher le bloc batterie sur une prise électrique, sur un allume-cigare d'une voiture, etc. S'il est soumis à une tension élevée, cela peut entraîner la création de surintensités pouvant générer des fuites d'acide, une surchauffe, une émission de fumée, une rupture et/ou un incendie.**

**Ne pas utiliser le bloc batterie pour des usages autres que ceux indiqués, car cela pourrait compromettre son fonctionnement et réduire sa durée de vie utile. En fonction du dispositif dans lequel le bloc batterie est utilisé, des surintensités peuvent être générées à travers le bloc batterie et entraîner des fuites d'acide, une surchauffe, une émission de fumée, une rupture et/ou un incendie.**

**Si le bloc batterie a une fuite d'acide et que ce dernier touche les yeux, ne pas frotter mais rincer à l'eau courante propre puis contacter immédiatement un médecin pour éviter les blessures aux yeux.**

### **ATTENTION**

**Ne pas charger le bloc batterie pendant un délai supérieur au temps moyen de charge spécifié.**

**Ne pas mettre le bloc batterie dans un four à micro-ondes ou dans un récipient sous pression. La surchauffe rapide ou la perte d'imperméabilisation peut entraîner une fuite d'acide, une surchauffe, une émission de fumée, une rupture et/ou un incendie.**

**Si le bloc batterie a une fuite d'acide ou qu'il dégage une odeur nauséabonde, l'éloigner des flammes nues. Sinon l'électrolyte ayant fui peut s'enflammer et la batterie pourrait émettre de la fumée, exploser ou prendre feu.**

**Si le bloc batterie dégage une odeur, génère de la chaleur, apparaît décoloré ou déformé, ou dans n'importe quel cas présentant un comportement anormal pendant l'utilisation, la charge ou la conservation, le sortir immédiatement du dispositif ou** 

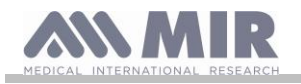

**débrancher le chargeur et ne pas l'utiliser. Sinon le bloc batterie défectueux pourrait provoquer une fuite d'acide, une surchauffe, une émission de fumée, une rupture et/ou prendre feu.**

## **REMARQUES**

**Le bloc batterie contient un dispositif de sécurité. Ne pas utiliser dans un environnement où l'on pourrait trouver de l'électricité statique (supérieure à celle déclarée par le fabricant). Sinon le dispositif de sécurité pourrait être endommagé et il pourrait y avoir des fuites d'acide, une surchauffe, une émission de fumée, une rupture et/ou un incendie.**

**Si l'acide du bloc batterie se trouve au contact de la peau ou des vêtements, rincer immédiatement sous l'eau courante pour éviter les inflammations de la peau.**

**Conserver le bloc batterie hors de la portée des enfants afin qu'il ne puisse pas être avalé accidentellement. Si un enfant utilise le bloc batterie, un adulte devrait lui expliquer comment l'utiliser correctement.**

**Avant d'utiliser le bloc batterie, lire attentivement le mode d'emploi en faisant attention aux recommandations relatives à une manipulation correcte.**

Pour obtenir des informations sur l'installation et l'enlèvement du bloc batterie, lire attentivement le mode d'emploi du **dispositif.**

**Avant de charger la batterie lire attentivement le mode d'emploi.**

**Le bloc batterie a un cycle de vie défini. Si le temps d'utilisation du dispositif devient beaucoup plus court que la normale, remplacer le bloc batterie par un neuf.**

**Enlever le bloc batterie si son cycle de vie est arrivé à échéance.**

**Après avoir enlevé le bloc batterie du dispositif, vérifier que les bornes (+) et (-) soient isolées avec du ruban isolant ; pour la mise au rebut du bloc batterie suivre les normes et les lois en vigueur ou le placer à l'intérieur des bacs de recyclage ou le remettre aux centres de recyclage.**

**Quand on n'utilise pas le dispositif pendant une longue période, enlever le bloc batterie et le conserver dans un endroit ayant une température et une humidité comprises dans les plages spécifiées.**

**Si les bornes du bloc batterie sont sales, les nettoyer avec un chiffon humide avant d'utiliser la batterie.**

**Le bloc batterie peut être chargé dans un environnement ayant une température comprise entre 0 °C et 40 °C environ. Le bloc batterie peut être utilisé dans un environnement ayant une température comprise entre -20 °C et 60 °C environ. Le bloc batterie peut être conservé dans un environnement ayant une température comprise entre -20 °C et 60 °C environ.**

### <span id="page-9-0"></span>**1.4 Étiquettes et symboles**

<span id="page-9-1"></span>**1.4.1 Étiquette d'identification et symboles**

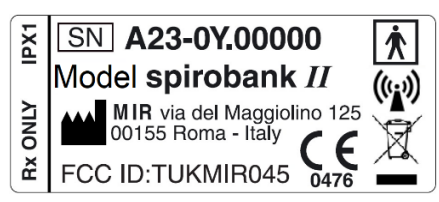

Les symboles sont décrits dans le tableau ci-dessous :

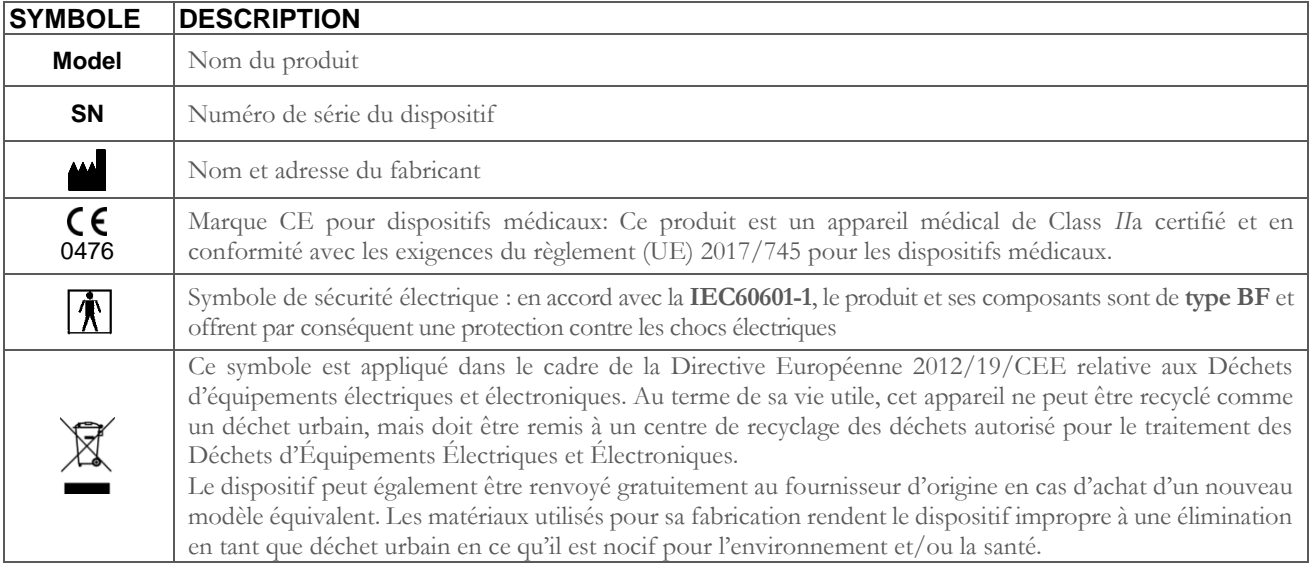

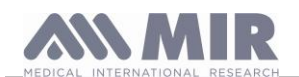

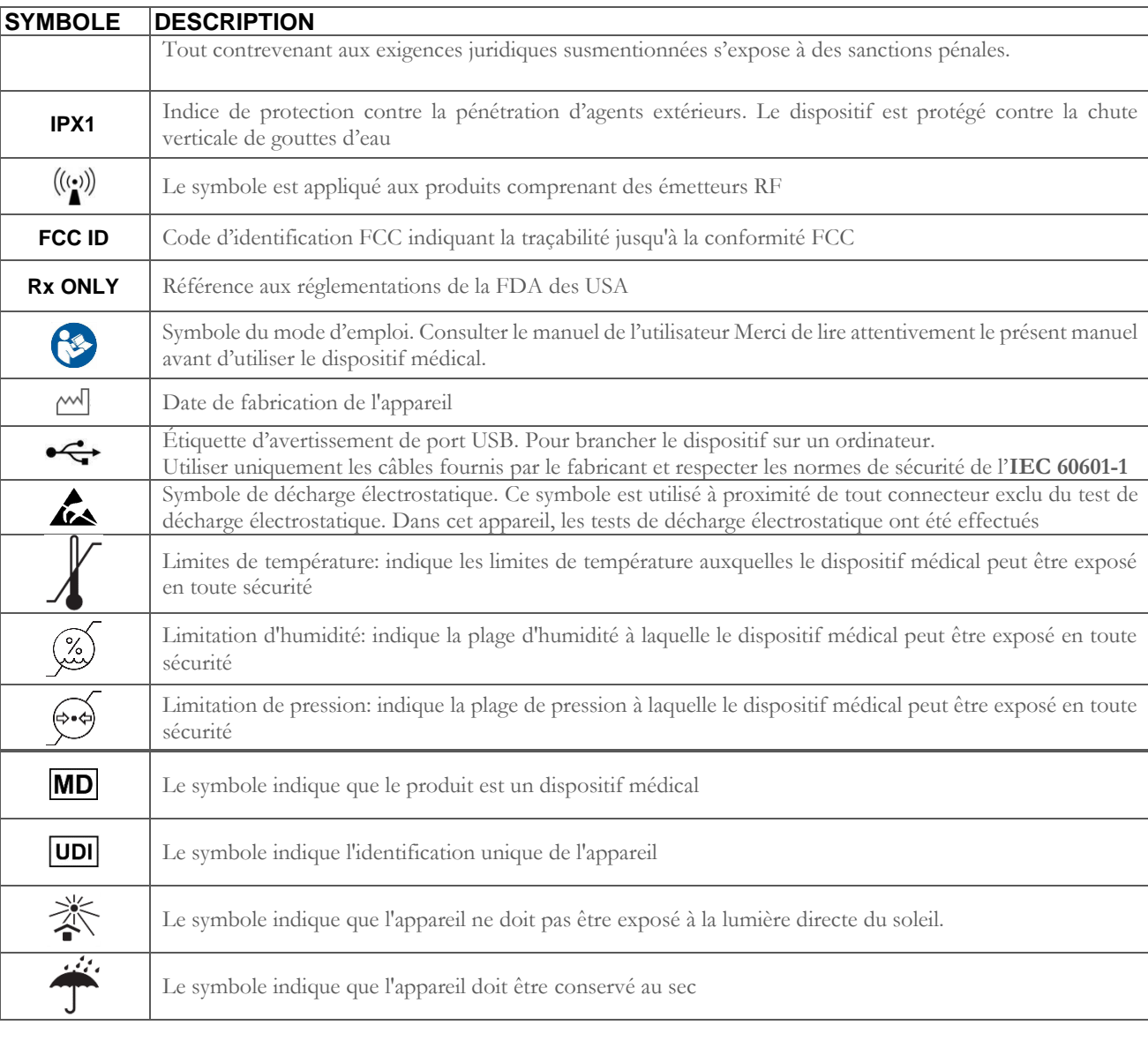

## <span id="page-10-0"></span>**1.4.2 Étiquette relative à la certification FCC**

**spirobank II** est conforme à la partie 15 des normes FCC. Son fonctionnement est sujet aux conditions suivantes:

(1) cet instrument ne doit pas provoquer d'interférences nocives

(2) cet instrument peut être sujet à toute interférence, y compris celles pouvant provoquer des effets indésirables Les modifications non approuvées expressément par cette entreprise pourraient compromettre l'utilisation de cet instrument par l'utilisateur.

**REMARQUE** : cet instrument a subi des tests qui ont prouvé sa conformité aux limitations d'un appareil numérique de Classe B, comme cela est indiqué dans la partie 15 des normes FCC. Ces limitations sont conçues afin de fournir une protection appropriée contre les interférences nocives en cas d'installations domestiques. Cet appareil génère, utilise et peut émettre des fréquences radio et, s'il n'est pas installé et utilisé selon les instructions, il peut provoquer des interférences nocives aux communications radio.

Dans tous les cas, il est impossible de garantir l'absence d'interférence dans n'importe quelle installation particulière.

Dans l'éventualité que cet instrument puisse provoquer des interférences nocives dans la réception du signal radio ou télévisé, une chose pouvant être déterminée quand on éteint ou qu'on allume l'instrument, il est conseillé à l'utilisateur de corriger l'interférence en adoptant une ou plusieurs mesures, indiquées ci-dessous :

- Réorienter ou repositionner l'antenne;
- Augmenter l'espace entre l'instrument et l'appareil recevant le signal;
- Brancher l'instrument avec une sortie sur un circuit différent de celui sur lequel est branché l'appareil recevant le signal;
- Consulter le fournisseur ou un technicien radio/TV expérimenté pour obtenir de l'aide.

## <span id="page-10-1"></span>**1.4.3 Symbole pour la sensibilité aux décharges électrostatiques**

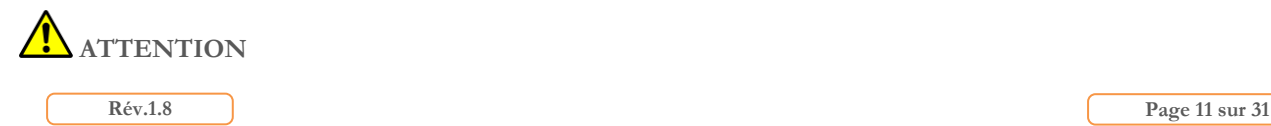

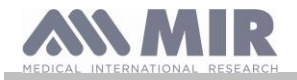

#### Les contacts des connecteurs identifiés par le symbole de mise en garde DES ne doivent pas être touchés et les branchements **ne devraient pas être effectués avant d'avoir pris des précautions appropriées en matière de décharges électrostatiques.**

On trouvera ci-dessous des exemples de précautions à prendre :

précautions environnementales : climatisation, humidification, couverture des sols avec des substances conductrices, utilisation de vêtements non synthétiques

précautions pour les utilisateurs : décharger en utilisant de grands objets métalliques, utiliser des bracelets antistatiques reliés à la terre.

Le personnel impliqué dans l'utilisation des dispositifs qui sont influencés par les décharges électrostatiques doit recevoir des explications appropriées sur le symbole relatif aux décharges électrostatiques et une formation adaptée sur les effets des décharges électrostatiques, en plus des procédures

Les décharges électrostatiques sont définies comme des charges électriques au repos. C'est le flux imprévu d'énergie électrique entre deux objets en contact, un court-circuit ou la rupture d'un diélectrique. Les DES peuvent être causées par une accumulation d'électricité statique ou par induction électrostatique. À basse humidité relative, étant donné que l'environnement est sec, la génération de charge augmentera de manière significative. Les plastiques courants créent les niveaux les plus élevés de charges.

Les valeurs typiques de tension provoquées par des décharges électrostatiques sont indiquées ci-dessous :

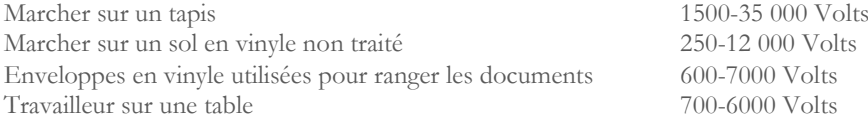

Si deux éléments sont à différentes valeurs de charge, dès qu'ils entrent en contact, une scintille de décharge électrostatique peut se générer. Ce transfert rapide et spontané de charges peut générer une surchauffe ou une fusion de circuits dans des composants électroniques.

Un défaut latent peut se présenter quand un élément sensible aux DES est exposé à un événement DES et qu'il est partiellement endommagé par celui-ci. Le dispositif peut continuer à fonctionner normalement et il peut arriver qu'on ne découvre pas le dégât lors d'un contrôle normal, mais un préjudice intermittent ou persistant peut même se présenter bien plus tard.

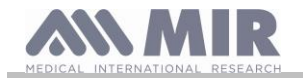

Les matériaux statiques dissipatifs permettent de transférer la charge à la terre ou à d'autres objets conducteurs. Le transfert de charge d'un matériau statique dissipatif nécessite plus de temps par rapport à un matériau conducteur de taille équivalente. Certains isolants sont les plastiques et le verre courants. Un isolant retient les charges et empêche leur transfert à la terre. Tant les conducteurs que les isolants peuvent être chargés avec des charges électrostatiques et les décharger. La mise à la terre est un instrument vraiment efficace contre les DES, quoi qu'il en soit seuls les conducteurs peuvent être mis à la terre. Les principes fondamentaux de contrôle contre les DES sont :

• mise à la terre de tous les conducteurs, y compris les personnes ;

- enlever les isolants et les remplacer par des versions protégeant contre les DES ;
- utiliser des ionisateurs ;
- faire attention dans les zones non protégées contre les DES comme dans l'emballage de produits ayant probablement des propriétés anti-DES.

#### <span id="page-12-0"></span>**1.5 Description du produit**

**spirobank II** est un spiromètre de poche. Il peut fonctionner de manière entièrement autonome ou bien être connecté à un ordinateur ou à une imprimante au moyen de différents types de connexion : USB.

L'instrument sert à mesurer des paramètres respiratoires. L'instrument effectue un test de contrôle sur la qualité des valeurs restituées et il possède une capacité de mémoire suffisante pour environ 10 000 tests spirométriques.

**spirobank II** est destiné au médecin spécialiste, qui en l'utilisant possède un puissant instrument compact et de poche, capable d'élaborer près de 30 paramètres fonctionnels. En outre, l'instrument fournit la réponse pharmacodynamique, à savoir la comparaison en % des données spirométriques mesurées avant et après (PRE/POST) avoir pris un médicament pour la provocation bronchiale ou pour la bronchodilatation. Les données POST mesurées après avoir pris le médicament sont comparées avec celles PRE obtenues avant de prendre celui-ci.

Le capteur de mesure du volume et du débit est à turbine et il se base sur le principe à interruption d'infrarouge. Ce principe garantit la précision et la reproduction de la mesure sans nécessiter de calibrage périodique. Les particularités de ce type de capteur sont indiquées ci-dessous :

- Mesure précise même avec des débits plus faibles (fin de l'expiration);
- Indépendant de l'humidité et de la densité du gaz;
- Incassable et insensible aux chocs;
- Économique en cas de remplacement.

Le mesureur de volume et de débit à turbine est disponible dans les versions jetable et réutilisable.

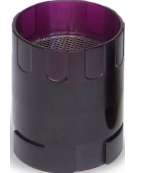

**TURBINE RÉUTILISABLE TURBINE JETABLE**

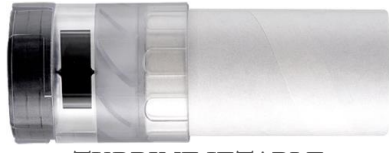

Pour maintenir inchangées les caractéristiques des turbines, il faut respecter les précautions suivantes:

- pour la turbine jetable: la remplacer toujours à la fin des essais spirométriques d'un patient
- pour la turbine réutilisable: la désinfecter avant l'essai sur un nouveau patient pour garantir les conditions maximales d'hygiène et de sécurité.

Pour interpréter correctement les données d'un test spirométrique, il est indispensable de les comparer avec les **valeurs de normalité** calculées en fonction des données anthropométriques du patient ou, en alternative, avec les **valeurs personnelles de référence** liées aux antécédents cliniques du sujet.

Les valeurs personnelles de référence peuvent varier considérablement par rapport à celles de normalité qui se réfèrent toujours à un sujet « sain ».

spirobank II peut être branché sur un PC, ou sur un autre système informatisé, pour configurer l'instrument. Les données spirométriques correspondant à chaque essai effectué sur le sujet et stockées à l'intérieur du dispositif peuvent être transférées du dispositif au PC et affichées (courbe débit/volume, paramètres spirométriques). Le branchement entre le dispositif et le PC peut être effectué via une porte USB.

**spirobank II** effectue les tests FVC, VC & IVC, MVV et le profil ventilatoire et il élabore un indice d'acceptabilité (contrôle de qualité) et de reproductibilité de la spirométrie effectuée par le patient. L'interprétation fonctionnelle automatique porte sur les niveaux définis par la classification ATS (American Thoracic Society). Chaque test peut être répété à plusieurs reprises. Les meilleurs paramètres fonctionnels seront toujours disponibles pour une relecture rapide. Les valeurs de normalité (théoriques) peuvent être sélectionnées en

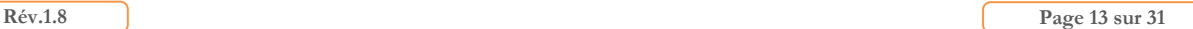

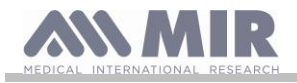

les choisissant parmi celles disponibles. Dans les pays de l'Union Européenne, par exemple, en général les médecins utilisent les valeurs recommandées par l'ERS (European Respiratory Society).

## <span id="page-13-0"></span>**1.6 Caractéristiques techniques**

On trouvera ci-dessous une description complète des paramètres qui caractérisent l'instrument, le mesureur de volume et de débit à turbine.

### <span id="page-13-1"></span>**1.6.1 Caractéristiques du spiromètre**

Cet appareil répond aux exigences des normes suivantes:

- ATS: Standardisation de la spirométrie 2005, 2019
- ISO 23747: 2015
- ISO 26782: 2009

### **Paramètres mesurés:**

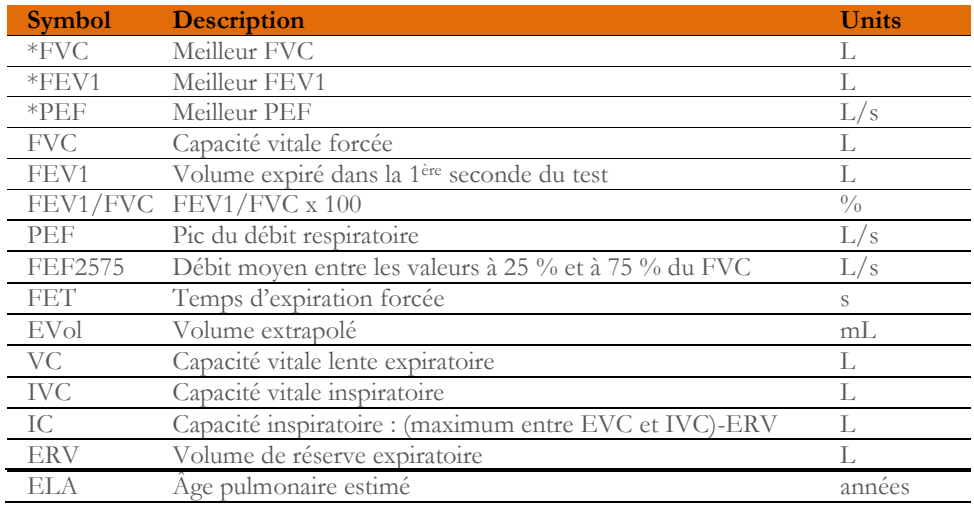

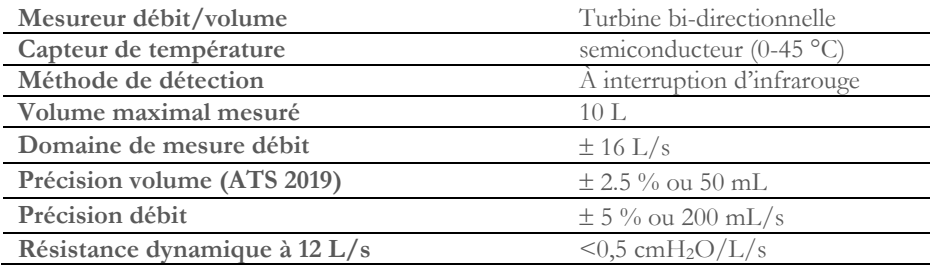

## <span id="page-13-2"></span>**1.6.2 Autres caractéristiques**

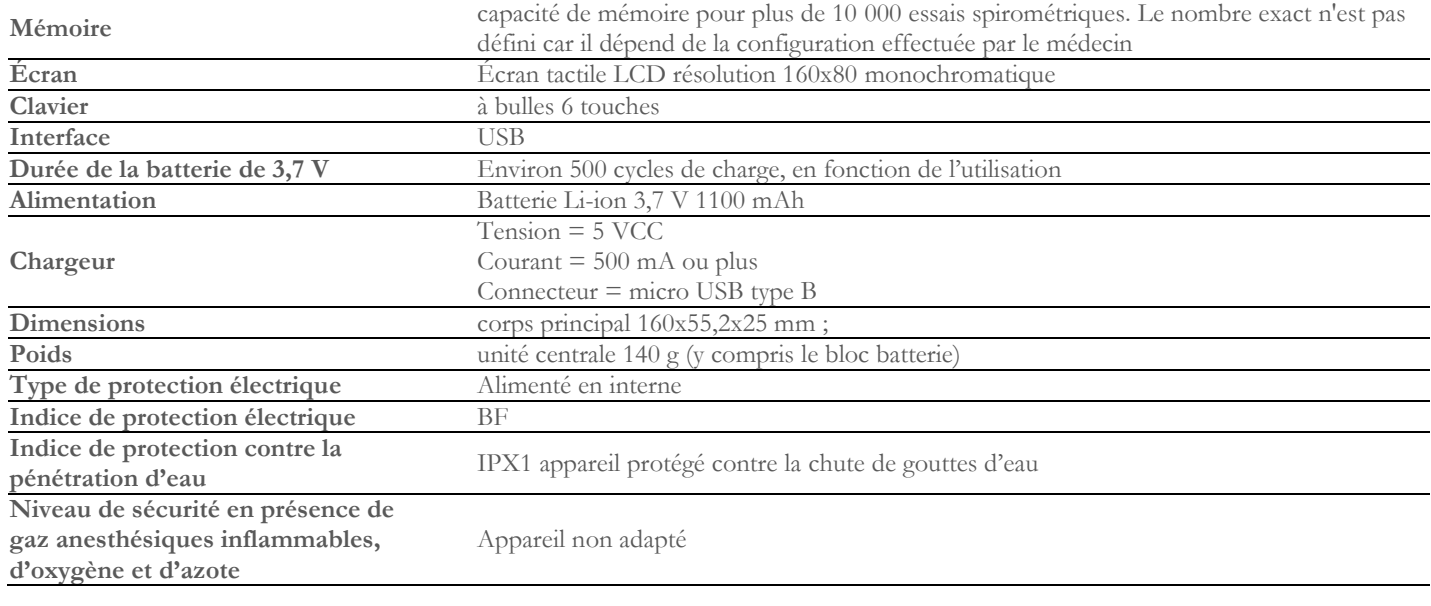

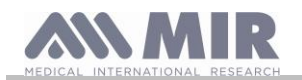

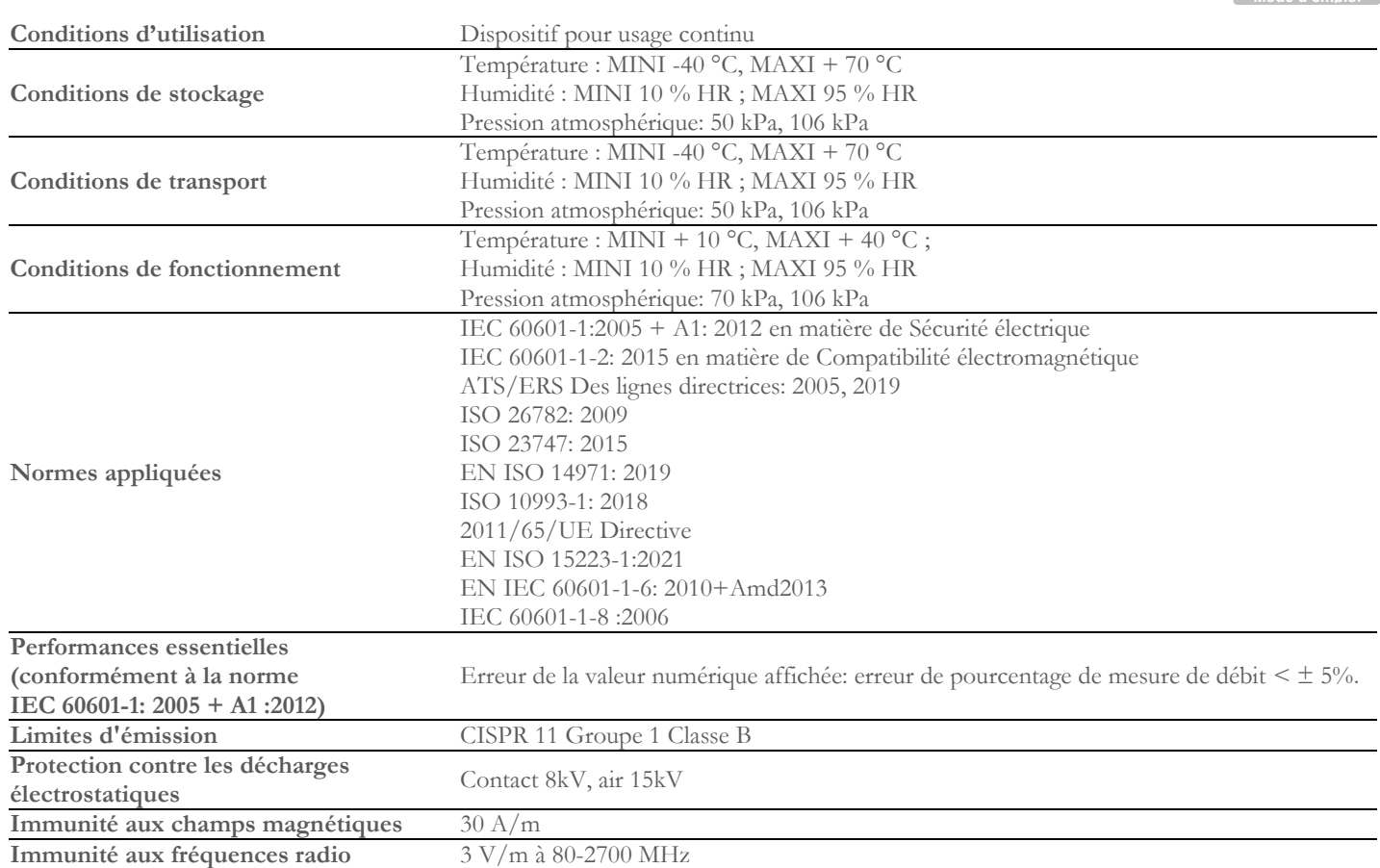

**MIR mettra à disposition sur demande des schémas de circuits, des listes de composants, des descriptions, des instructions d'étalonnage ou d'autres informations qui aideront le personnel de service à réparer les parties de l'appareil désignées par MIR comme réparables par le personnel de service.**

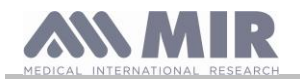

## <span id="page-15-0"></span>**2. FONCTIONNEMENT DE spirobank II**

## <span id="page-15-1"></span>**2.1 Allumer et éteindre spirobank II**

Pour allumer **spirobank II** appuyer puis relâcher la touche

Lorsqu'on l'allume, la première page-écran affiche la référence du fabricant, outre les informations relatives à l'heure et à la date configurées dans le dispositif. Si on n'appuie sur aucune touche, au bout de quelques secondes le dispositif passe automatiquement à la page-écran principale.

Une deuxième page-écran indiquant les informations comme sur l'image ci-

contre ; en appuyant sur la touche il est possible d'accéder au menu de service pour pouvoir configurer correctement tous les paramètres. Si on n'appuie sur aucune touche, au bout de quelques secondes la page-écran principale s'affiche et le dispositif est prêt à effectuer le test souhaité.

Pour éteindre **spirobank II** appuyer sur la touche

## **ATTENTION**

**Spirobank II ne s'éteint pas complètement mais il passe en veille à très faible consommation. En effet, certaines fonctions restent actives justement pour permettre au dispositif de maintenir la date et l'heure à jour et pour pouvoir éventuellement être activé au moyen des commandes à distance en cas de besoin. C'est la raison pour laquelle le symbole utilisé sur la touche**  Ok **et correspond justement à l'état de veille.**

## <span id="page-15-2"></span>**2.2 Économies d'énergie**

## **ATTENTION**

**Quand le dispositif est allumé, au bout d'1 minute environ d'inactivité, l'écran passe en mode économies d'énergie en baissant automatiquement le niveau du contraste configuré.**

**Si le dispositif reste inactif pendant près de 5 minutes et qu'il n'est pas branché sur le PC ou sur le chargeur, il émet un signal sonore et s'éteint.**

La charge du bloc batterie intérieur s'affiche lorsqu'on l'allume, avec le symbole :

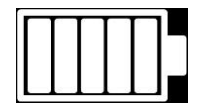

dans cette configuration il indique que le bloc batterie est chargé (5 indicateurs). La diminution de la charge est indiquée par la diminution des indicateurs.

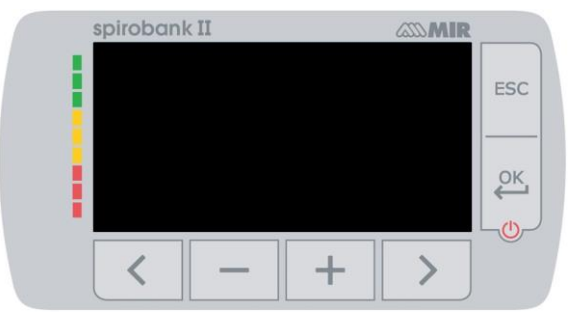

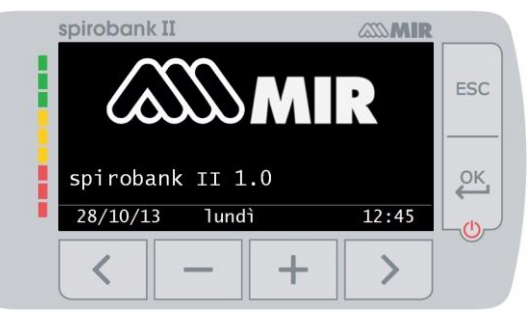

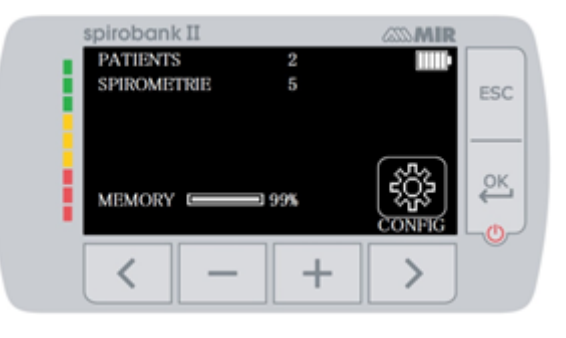

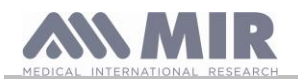

## <span id="page-16-0"></span>**2.3 Page-écran principale**

À partir de la page-écran principale on peut accéder aux zones suivantes :

**zone** gestion des données du patient

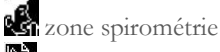

zone archives

zone d'archives (pour la version BASIC) écran principal pour la version BASIC

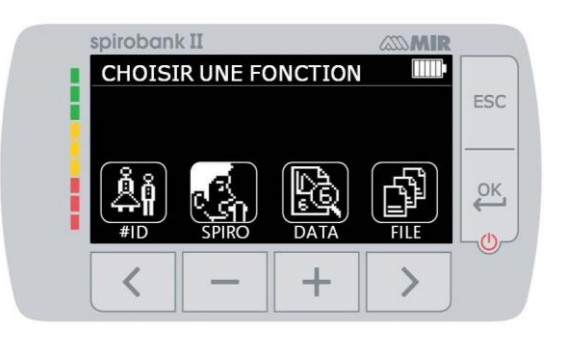

## <span id="page-16-1"></span>**2.4 Symboles et icônes visualisées**

Le tableau suivant indique les icônes visualisées dans les différentes pages-écrans de fonctionnement et leur signification

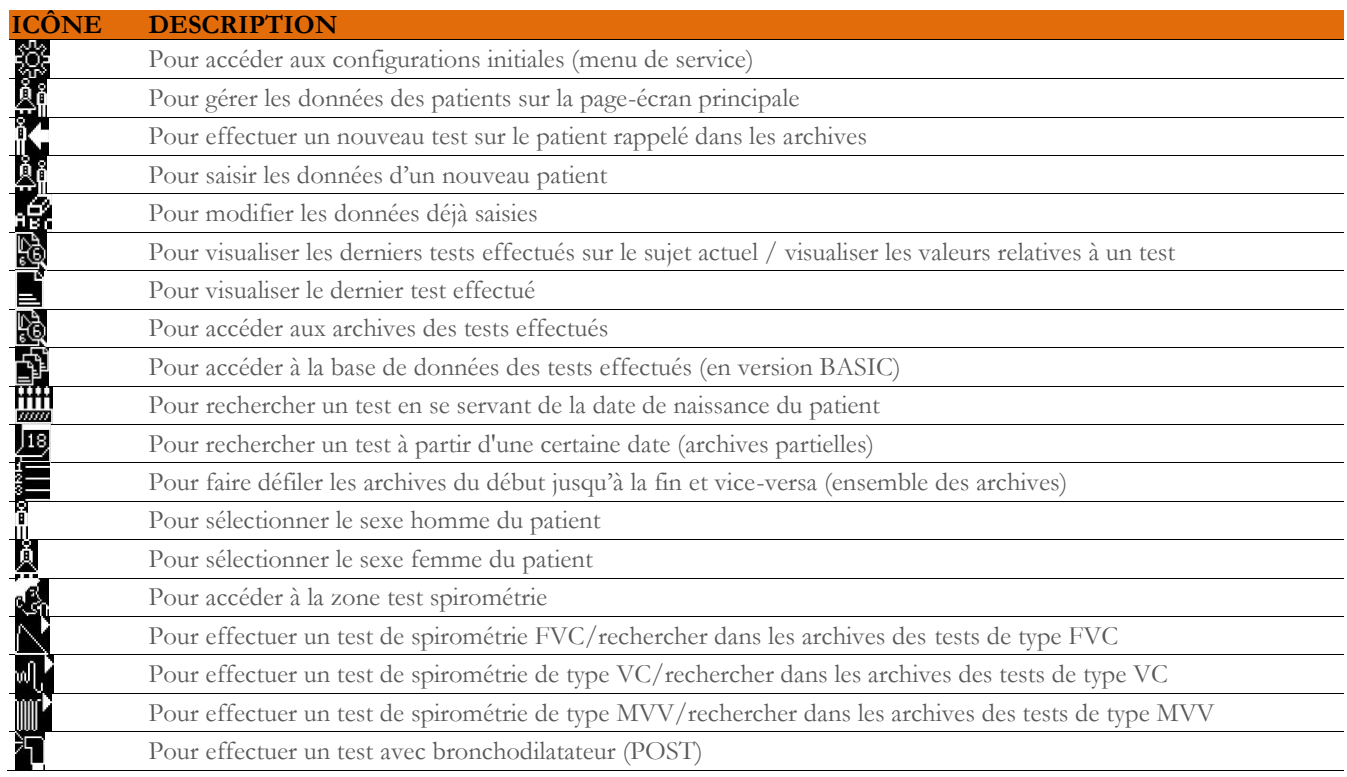

## <span id="page-16-2"></span>**2.5 Menu de service**

Pour accéder au menu appuyer sur la touche sur la deuxième page-écran lorsqu'on l'allume, correspondant à l'icône Il est aussi possible d'accéder au menu de service avec le dispositif configuré sur la page-écran principale ; appuyer sur la touche ESC puis sur la touche .

Le menu de service présente cette séquence de rubriques :

- Changer la date/l'heure
- Configurer le LCD
- Choisir la langue
- Effacer les archives
- Configuration standard
- Auteur théorique
- Type turbine
- Calibrage turbine

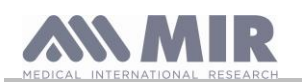

- Format date
- Unité de mesure
- Info micrologiciel

Sélectionner la rubrique souhaitée en utilisant  $\langle e \rangle$ , puis appuyer sur  $\mathcal{Q}^{\mathsf{K}}$  pour y accéder.

## **Changer la date/l'heure**

Dans la configuration de la date et de l'heure, le curseur  $\blacktriangle$  indique la donnée qui vient d'être modifiée. Utiliser les touches  $\blacktriangleleft$  et pour modifier les données, passer à la donnée suivante avec . Pour finir appuyer sur  $\overline{\text{OK}}$  pour rendre les configurations effectives et revenir au menu de service ; pour revenir au menu de service sans modifier les données, appuyer sur **ESC** 

## **Configurer le LCD**

Dans ce menu il est possible de modifier la luminosité et le contraste au moyen des touches  $\bullet$  et  $\bullet$  pour diminuer ou augmenter

la valeur sélectionnée. Se déplacer d'un paramètre à l'autre au moyen des touches  $\leq$  et  $\geq$ . À la fin de l'opération, pour quitter appuyer  $_{\rm sur}$  ESC

## **Choisir la LANGUE**

Sélectionner la rubrique souhaitée au moyen des touches  $\langle e \rangle$  puis appuyer sur  $\frac{QK}{V}$ , la langue est configurée et le dispositif revient au menu de service.

## **Effacer les archives**

Si l'on souhaite vraiment effacer les archives du dispositif, saisir le mot de passe suivant, en touchant les chiffres visualisés.

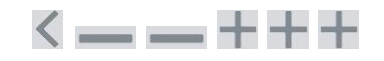

si on a commis une erreur lors de la saisie du mot de passe, le message suivant s'affiche :

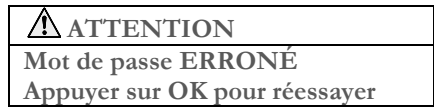

Si on échoue trois fois de suite, le dispositif s'éteint automatiquement. Si en revanche on a saisi correctement le mot de passe, le message suivant s'affiche :

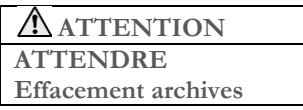

Au bout de 30 secondes environ, le message suivant s'affiche :

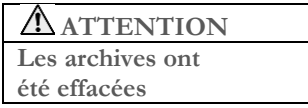

Appuyer alors sur **OK** pour revenir au menu de service.

## **Configuration standard**

Sélectionner le standard qu'on utilisera (ATS/ERS ou NHANES III) au moyen des touches  $\langle e_t \rangle$  puis appuyer sur  $\overset{\text{OK}}{\longleftrightarrow}$ , la sélection est configurée et le dispositif revient au menu de service.

# **ATTENTION**

**Si le standard NHANES III est configuré, il est impossible de configurer ou de modifier les théoriques de référence.**

## **Auteur théorique**

La liste des auteurs théoriques s'affiche ; sélectionner la valeur théorique souhaitée.

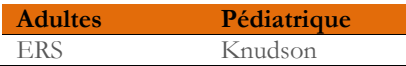

**Rév.1.8 Page 18** sur 31

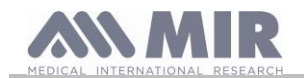

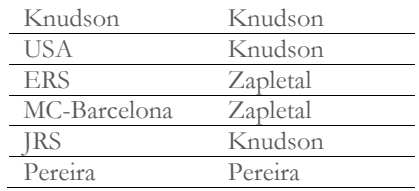

Sélectionner la paire qu'on souhaite configurer et appuyer sur la sélection est alors configurée et le dispositif revient au menu de service.

#### **Type turbine**

Sélectionner le type de turbine qu'on utilisera (réutilisable ou jetable) et appuyer sur  $\overset{\text{OK}}{\longleftrightarrow}$ , la sélection est alors configurée et le dispositif revient au menu de service.

#### **Calibrage de la turbine**

Une fois la rubrique sélectionnée, on dispose d'un sous-menu présentant les rubriques suivantes :

- afficher valeurs actuelles
- modifier calibrage
- valeurs d'usine

La première rubrique permet de visualiser les pourcentages de correction appliqués à ce moment-là. La rubrique "modifier calibrage" permet de saisir les valeurs calculées en référence à un test avec la seringue de calibrage. Pour effectuer un nouveau calibrage ; en accédant à cette option le mot de passe est requis pour modifier les données; le mot de passe à saisir est:

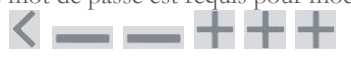

la rubrique "valeurs d'usine" permet d'annuler les éventuelles valeurs de calibrage saisies et de ramener les deux pourcentages de correction à zéro; dans ce cas-là aussi il est demandé de saisir le mode de passe comme cela est décrit ci-dessus. Pour le déroulement correct de cette activité, se reporter au paragraphe 2.5.1.

#### **Configurer spirométrie**

Il est possible de sélectionner la typologie de paramètres calculés pendant les essais de spirométrie. On dispose des deux options suivantes :

- Spirométrie synthétique
- Spirométrie personnalisée

Le mode "synthétique" permet de visualiser les paramètres suivants :

FVC FEV1 PEF FEF2575 FET VEXT ELA (pour test FVC) VC IVC IC ERV IT (pour test VC)

Le mode "personnalisé" permet de choisir les paramètres que l'on souhaite visualiser. Faire défiler les paramètres avec les touches  $\blacksquare$  et et les sélectionner au moyen des touches et de la particulier avec on désactive la visualisation, tandis qu'avec on l'active. Si l'icône du paramètre est blanche le paramètre sera visualisé, en revanche si l'icône est grise, le paramètre ne sera pas visualisé à la fin du test.

## **ATTENTION**

**Les paramètres du mode "synthétique" sont toujours visualisés quel que soit le mode choisi.**

## **ATTENTION**

**Si le standard NHANES III est configuré, la fonction de configuration paramètres spirométrie est désactivée.**

#### **Format date**

La rubrique permet de choisir parmi les options suivantes.

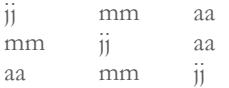

Sélectionner le mode souhaité au moyen des touches  $\langle e \rangle$  puis appuyer sur  $\langle e \rangle$ , la sélection est automatiquement configurée et le dispositif revient au menu de service.

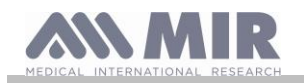

## **Unité de mesure**

On dispose des deux options suivantes :

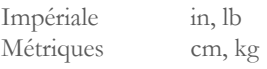

Sélectionner le mode souhaité au moyen des touches  $\langle e_t \rangle$  puis appuyer sur  $\overset{\text{OK}}{\longleftrightarrow}$ , la sélection est automatiquement configurée et le dispositif revient au menu de service.

## **Info micrologiciel**

En accédant au menu, les informations relatives à l'état de révision des composants dont le dispositif est équipé s'affichent

À la fin de la définition des configurations du menu de service, il est possible de quitter ce menu en appuyant sur **ESC**.

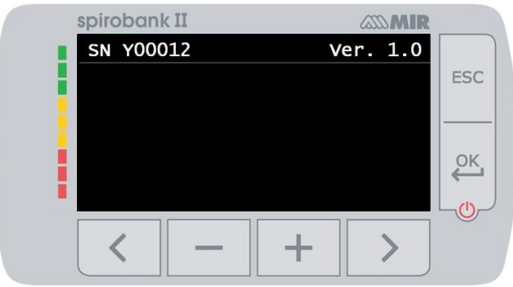

Dans la version de base, l'écran affiche uniquement le numéro de série et la version du logiciel interne. **2.5.1 Calibrage de la turbine réutilisable**

## <span id="page-19-0"></span>**ATTENTION**

**La turbine réutilisable n'a pas besoin de calibrage mais elle ne nécessite qu'un nettoyage périodique. La turbine jetable est contrôlée avant d'être enfermée dans le sachet, c'est pourquoi elle n'a pas besoin de calibrage. Quoi qu'il en soit, si on veut quand même effectuer un calibrage, tenir compte de ce qui est illustré ci-dessous. L'opération de calibrage peut être effectuée sur la turbine réutilisable et sur la turbine jetable.**

Le calibrage est effectué en fonction des valeurs FVC (en expiration) et FIVC (en inspiration) obtenues durant un test effectué avec une seringue calibrée.

Pour accéder au calibrage, sélectionner dans le menu de service la rubrique "calibrage turbine" (comme cela est décrit dans le paragraphe 2.5) ; en choisissant la rubrique "Modifier calibrage" du sous-menu, on demande la saisie du mot de passe et on entre ainsi dans la fenêtre permettant de calculer les nouveaux facteurs de conversion, page-écran ci-contre : en effectuant les trois manœuvres **spirobank II** calcule les valeurs de FVC et FIVC. Appuyer alors sur **ESC** 

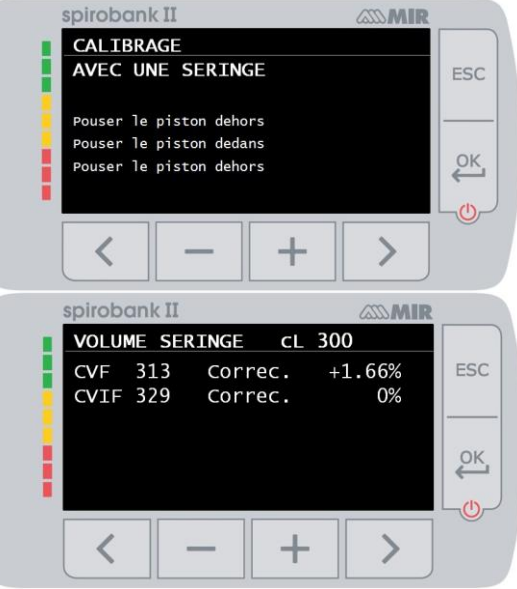

La page-écran suivante nécessite de saisir le volume de la seringue utilisée et les pourcentages de conversion à appliquer sont calculés en fonction de cette donnée ;

utiliser les touches et et pour modifier le volume de la seringue et appuyer sur .

Les corrections s'affichent alors

Appuyer sur CK pour appliquer ces corrections ou appuyer sur ESC pour configurer le calibrage sur les valeurs d'usine.

Si les valeurs FVC et FIVC sont en mesure de produire un coefficient de correction > 10 %, le message suivant s'affiche :

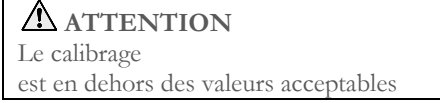

Les valeurs FVC et FIVC ne sont alors pas acceptées. Cela veut dire que le système n'est pas en mesure de corriger une erreur de calibrage aussi élevée. Dans ce cas-là :

- contrôler le fonctionnement correct de **spirobank II** avec une turbine neuve et/ou

- effectuer le nettoyage de la turbine en examen.

Pour annuler le calibrage utilisé et le ramener aux valeurs configurées à l'origine par le fabricant, utiliser la rubrique "Valeurs d'usine"

**Rév.1.8 Page 20** sur 31

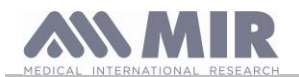

du menu de calibrage.

## **ATTENTION Conformément au document "Standardised Lung Function Testing" de l'European Respiratory Society (Vol 6, Supplément 16, mars 1993), l'air expiré par la bouche s'avère être à une température de 33/34 °C environ. Les volumes et les débits expirés, pour être convertis à la condition BTPS (37 °C) doivent être augmentés de 2,6 %, le facteur BTPS pour une température de 33 °C est en effet de 1,026, ce qui représente justement une correction de 2,6 %. En pratique, le facteur BTPS pour les volumes et les débits expirés est constant et se monte à 1,026. Pour les volumes et les débits inspirés, le facteur BTPS dépend de la température ambiante car l'air inspiré se trouve justement à cette température. Par exemple, pour une température ambiante de 20 °C, avec une humidité relative de 50 %, le facteur BTPS est 1,102 ce qui représente une correction de +10,2 %. La correction des volumes et des débits inspirés est effectuée automatiquement grâce à un capteur pour la mesure de la température ambiante situé à l'intérieur de l'instrument, qui permet de calculer le facteur BTPS. Si on utilise une seringue de 3 litres pour le test de calibrage et si spirobank II est parfaitement calibré, la valeur de FVC (seringue) mesurée sera : 3,00 (FVC) x 1,026 (BTPS) = 3,08 L (FVC à BTPS). Si l'environnement est à une température de 20 °C, la valeur de FIVC (seringue) mesurée sera : 3,00 (FIVC) x 1,102 (BTPS) = 3,31 L (FIVC à BTPS). L'utilisateur doit donc avoir conscience que le volume de la seringue montré est converti à la condition de BTPS et que donc les "altérations" des résultats par rapport aux valeurs qu'on attend ne représentent pas une erreur. Par exemple, si on effectue le programme de calibrage avec les données mesurées : FVC = 3,08 L et FIVC = 3,31 L à une température ambiante de 20 °C, le coefficient de correction en pourcentage s'avère être : EXPIRATION .00% INSPIRATION .00% On rappelle que ceci ne représente pas une erreur mais que c'est la conséquence logique de ce qu'on a expliqué jusqu'ici. REMARQUE Le calibrage peut être même effectué en utilisant le logiciel MIR Spiro fourni avec le dispositif. Pour connaître les détails de la procédure de calibrage via le logiciel, se reporter au manuel en ligne de MIR Spiro. 2.6 Données patient** Dans la page-écran principale il est possible d'accéder à la zone gestion données patient en appuyant sur  $\blacksquare$ . En entrant dans le menu il est possible de : créer un nouveau patient modifier les données du patient en cours **2.6.1 Saisie des données d'un nouveau patient** Appuyer sur  $\blacksquare$  et saisir dans l'ordre requis les informations relatives au patient. **Première page-écran (date de naissance, poids, stature et sexe)** Utiliser les touches et et **de** pour configurer les valeurs et sur les touches  $\leq$  et  $\geq$  pour passer d'une donnée à une autre. Configurer le jour, le mois, l'année de naissance du patient et l'un après l'autre la stature et le poids, la dernière donnée à déterminer étant le sexe du patient, qui est choisi en sélectionnant l'une des icônes suivantes : n<br>I Homme **A** Femme

### <span id="page-20-1"></span><span id="page-20-0"></span>**Deuxième page-écran (groupe ethnique)**

Configurer un facteur de correction : cette valeur permet d'adapter les données des tests en fonction du groupe ethnique auquel le patient appartient (on peut même configurer l'option "sans correction") ;

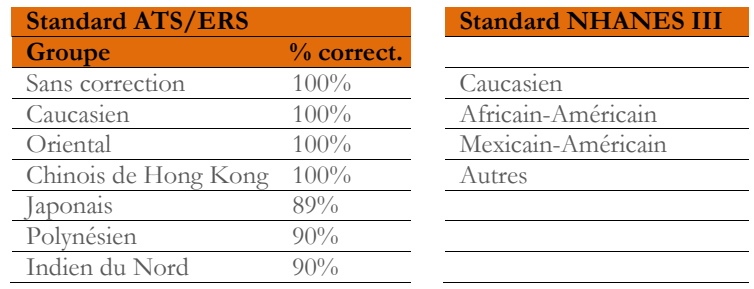

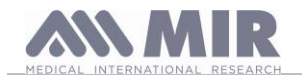

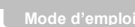

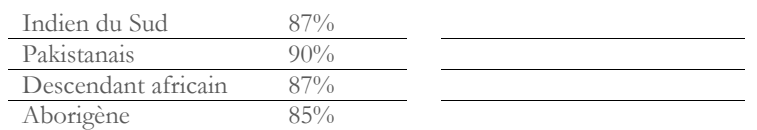

Dans le cas de standard ATS/ERS : en fonction du groupe ethnique configuré, le pourcentage de correction agira sur la valeur théorique des paramètres suivants :

FVC, FEV1, FEV3, FEV6, FIVC, FIV1, EVC, IC, VC, ERV, TV, TV/ti

Dans le cas de standard NHANES III : en fonction du groupe ethnique configuré, différentes formules théoriques seront prises en considération (selon les prescriptions du standard de référence).

En configurant le groupe ethnique souhaité, le dispositif termine la définition des paramètres du patient et revient automatiquement à la page-écran principale.

Si on souhaite interrompre la saisie des données, appuyer sur **ESC** qui ramène directement à la page-écran principale.

#### <span id="page-21-0"></span>**2.6.2 Modification des données d'un patient**

Appuyer sur pour modifier les données relatives au patient en cours ; en accédant à cette fonction, les données du patient sont présentées par rapport aux différentes pages-écrans ; modifier les données qui sont présentées à chaque occasion au moyen des touches  $e_t$  .

Si on souhaite revenir à la page-écran principale sans modifier aucune donnée, appuyer sur **ESC** 

## **ATTENTION**

**En choisissant cette fonction, on ne crée pas un nouveau patient à partir du précédent mais on modifie les informations de celui-ci, en associant les tests futurs au même patient identifié toujours par le code ID qui est univoque.**

#### <span id="page-21-1"></span>**2.7 Visualisation données en mémoire**

#### <span id="page-21-2"></span>**2.7.1 Mode de recherche dans les archives**

Sur la page-écran principale il est possible d'accéder aux données présentes dans les archives, en utilisant l'icône (touche ). Les typologies de recherche admises sur **spirobank II** sont au nombre de trois :

<u>HHH</u> J18)

Recherche par date de naissance du patient

Recherche par date de réalisation du test

Visualisation de tous les tests présents dans les archives à partir du plus récent

**Recherche par date de naissance du patient :** il faut saisir la date de naissance du patient que l'on cherche ; après avoir saisi chaque

donnée il faut continuer en appuyant sur  $\left\{\frac{\alpha}{\epsilon}\right\}$ . Les données affichées concernent les sessions de tests effectuées par tous les patients en mémoire ayant comme date de naissance celle saisie.

**Archives par date de réalisation du test :** cela nécessite la définition de la date à laquelle on a effectué le test recherché ; après avoir saisi chaque date il faut continuer en appuyant sur . Les données restituées sont les sessions de tests ayant eu lieu le jour en question.

**Ensemble des archives :** les données mémorisées à partir de la session la plus récente s'affichent, la fin des archives est signalée par un double bip, en poursuivant la recherche on reprend à partir de la dernière session.

#### <span id="page-21-3"></span>**2.7.2 Visualisation des données dans les archives**

Le résultat de la recherche effectuée comme cela est décrit dans le paragraphe 2.7.1 est représenté sur l'image ci-contre. En sélectionnant la session souhaitée on accède aux tests effectués.

Utiliser les touches  $\leq$  et  $\geq$  pour sélectionner le test souhaité. Les deux icônes au bas de l'écran jouent les rôles suivants :

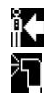

effectuer un nouveau test sur le patient sélectionné

effectuer un test POST sur le patient sélectionné

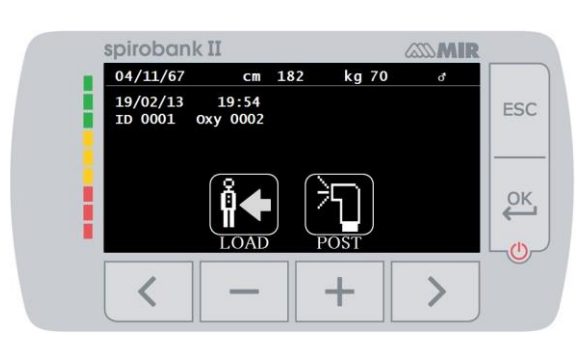

À chaque page-écran il est possible de revenir à l'étape précédente en appuyant sur **ESC** 

## <span id="page-21-4"></span>**2.8 Fonctionnement en mode en ligne (connecté à un PC)**

**Rév.1.8 Page 22** sur 31

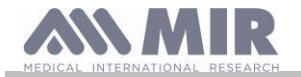

Dans ce mode de fonctionnement, on obtient un vrai spiromètre de laboratoire fonctionnant en temps réel connecté à un PC. La connexion au PC peut être effectuée avec le branchement USB. **Spirobank II** devient un capteur intelligent pour mesurer le volume et le débit tandis que le PC contrôle ses fonctions, y compris quand il s'allume et s'éteint.

Outre les paramètres spirométriques habituels et les courbes D/V en temps réel, il relève également les indices les plus raffinés comme le profil ventilatoire et le volume extrapolé (Vext).

Le logiciel sur le PC permet d'exécuter les protocoles de provocation bronchiale les plus récents en réalisant des graphiques dosesréponse et temps-réponse du FEV1.

## **ATTENTION**

**Lorsque l'appareil est connecté au PC, il ne peut pas être contrôlé directement. Les paramètres définis sur le PC sont donc transférés à l'appareil et restent définis même en cas d'utilisation directe ultérieure ; si, par exemple, une turbine (jetable ou réutilisable) est réglée lors de l'utilisation du spirobank II connecté au PC, ce réglage reste le réglage par défaut lors de toute utilisation ultérieure de l'appareil en mode direct, jusqu'à ce que l'appareil soit redémarré. Il convient donc de faire attention au type de turbine réglée.**

## <span id="page-22-0"></span>**2.9 Exécution de la spirométrie**

Pour une exécution correcte de la spirométrie, on recommande de suivre scrupuleusement les instructions ci-dessous.

- Insérer la turbine dans le logement prévu à cet effet en arrivant en bout de course puis en tournant dans le sens des aiguilles d'une montre jusqu'à ce qu'elle bute
- Introduire l'embout fourni avec sur au moins 0,5 cm dans le creux de la turbine.
- Placer les pince-nez sur les narines du patient afin de bloquer toute éventuelle voie de sortie pour l'air.
- Prendre **spirobank II** aux deux extrémités en se servant des deux mains ou, en alternative, le saisir à la manière d'un téléphone mobile. L'écran doit quoi qu'il en soit être tourné vers la personne effectuant le test.
- Introduire l'embout dans la bouche au-delà de l'arcade dentale, en veillant à ce que l'air ne sorte pas par les côtés de la bouche

# **ATTENTION**

**La position correcte de l'embout au-delà de l'arcade dentale est fondamentale pour éviter les éventuelles turbulences qui pourraient influencer négativement les paramètres du test.**

# **ATTENTION**

**Il est préférable d'effectuer le test en position debout et pendant l'expiration on conseille de plier le buste vers l'avant pour faciliter la sortie de l'air avec les muscles abdominaux.** 

On accède à la zone test spirométrie en appuyant sur **correspondant à l'icône la l**e page-écran successive permet d'accéder aux fonctions suivantes :

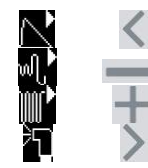

test de spirométrie FVC test de spirométrie de type VC test de spirométrie de type MVV\* test avec bronchodilatateur (POST)

\* non disponible dans la version BASIC

Une fois un test activé, des informations sont fournies à l'écran sur le type de turbine configurée (réutilisable ou jetable) et les informations nécessaires pour effectuer correctement le test.

Pour terminer un test, appuyer sur la touche **ESC** 

## <span id="page-22-1"></span>**2.9.1 Test FVC**

Pour effectuer ce test, il faut suivre les phases décrites sur la page-écran, en particulier :

INSPIRER tout l'air EXPIRER fort  $( \geq 6 \text{ s})$ INSPIRER fort

Il est possible (facultatif) de commencer le test en effectuant des actes au repos. Quand on est prêt, inspirer rapidement le plus possible (plus facile à faire si on ouvre grand les bras) et expirer tout l'air contenu dans les poumons avec la plus grande force possible. Sans jamais

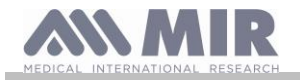

se détacher de l'embout, refermer le cycle en inspirant le plus vite possible. Il est possible d'éviter cette manœuvre si on n'est pas intéressé par le calcul des paramètres inspiratoires (FIVC, FIV1, FIV1%, PIF).

La phase inspiratoire peut être facultativement effectuée même avant de se connecter à l'embout.

Après une inspiration lente et profonde, l'expiration successive doit être effectuée avec la concentration maximale en soufflant le plus vite possible.

Au bout de 6 secondes d'expiration, l'instrument émet un son continu permettant de comprendre si le temps expiratoire minimal a été dépassé comme cela est requis par les principales associations pneumologiques internationales.

## **ATTENTION**

**Ne pas oublier que pour une spirométrie précise il est indispensable d'expirer tout l'air contenu dans les poumons.**

Il est possible de continuer le test en répétant à plusieurs reprises le cycle sans jamais se détacher de l'embout, dans ce cas-là **spirobank II** reconnaîtra automatiquement le meilleur cycle (FVC+FEV1 majeur) en présentant les paramètres mesurés correspondants.

## À la fin du test appuyer sur .

Pendant le test, spirobank II émet des sons (bip) répétés dont la fréquence est directement proportionnelle à la vitesse de l'air inspiré et expiré. Ceci permet au médecin de comprendre quand la vitesse de l'air est proche de zéro et donc que le patient a terminé le volume disponible en expiration ou en inspiration.

Dans le chapitre consacré à l'entretien, on décrit comment cette caractéristique de fonctionnement est également utile pour vérifier très simplement le bon fonctionnement de l'appareil mobile du mesureur de volume et de flux.

Pour être fiable, un test FVC doit non seulement nécessiter une expiration profonde mais également un temps expiratoire (appelé FET) suffisamment prolongé pour permettre l'expiration complète de tout l'air contenu dans les poumons.

## <span id="page-23-0"></span>**2.9.2 Test VC**

## мĶ

### **Profil ventilatoire**

Il est possible de commencer l'essai de Capacité Vitale Lente en effectuant des actes au repos. Au bout de trois ou quatre actes consécutifs similaires les uns aux autres, un signal acoustique avertit que le profil ventilatoire a été mesuré et qu'on peut passer à la mesure de la VC ou de l'IVC.

## **Capacité Vitale Lente Expiratoire : VC**

Après le signal acoustique, *inspirer lentement* le plus possible puis *expirer lentement* le plus possible.

### **Capacité Vitale Lente Inpiratoire : IVC**

Après le signal acoustique, *expirer lentement* le plus possible puis *inspirer lentement* le plus possible.

 $\dot{A}$  la fin du test appuyer sur  $\text{ESC}$ 

Pour effectuer correctement ce test, il faut suivre attentivement les indications fournies par le dispositif au moyen de l'écran.

<span id="page-23-1"></span>**2.9.3 Test MVV**

Non disponible en version BASIC

Commencer le test en tentant d'effectuer une succession d'inspirations et d'expirations forcées le plus vite possible. La fréquence conseillée pour inciter le patient est de 30 actes/minute.

Le test se termine automatiquement au bout de 12 secondes.

## **ATTENTION**

**Pour effectuer le test dans le menu de service dans la rubrique "configurer paramètres" il faut avoir activé le paramètre relatif à ce test, sino l'icône se retrouve désactivée.**

## **ATTENTION**

**Il est important de se rappeler de changer l'embout jetable et la turbine jetable à la fin de la session de tests d'un patient.**

<span id="page-23-2"></span>**2.9.4 Exécution d'un test POST après avoir pris un médicament**

## **ATTENTION**

**Pour effectuer un test POST, il faut avoir effectué sur le patient en question au moins un test PRE de type FVC au cours de la même journée (à savoir une même session) ; il n'est pas possible d'effectuer un test POST sur un test PRE VC ou MVV ; au contraire, il est possible d'effectuer un test POST VC ou MVV à condition que les archives contiennent au moins un test PRE FVC effectué au cours de la même journée.**

Pour effectuer un test POST, procéder de la manière suivante :

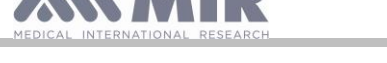

appuyer sur sur la page-écran principale, pour accéder à la zone test de spirométrie ; puis appuyer sur

Le test "POST" correspond à un test de spirométrie effectué après avoir donné au patient un protocole pharmacologique de bronchodilatation. Si on configure une session POST, l'inscription "POST Phase" s'affiche au centre de la première page-écran de la zone spirométrie. Les tests que l'on effectuera ensuite sur le patient sélectionné montrent les paramètres suivants :

- les valeurs relatives au test effectué
- les valeurs relatives au meilleur test PRE effectué par le même patient au cours de la même journée (à savoir pendant la même session)
- la variation en pourcentage entre les valeurs PRE et POST (dans la colonne appelée CHG)

Il est impossible d'effectuer un test POST sur un patient si les archives ne contiennent que des tests PRE effectués les jours précédents (sessions différentes de celle en cours).

Si pendant une session POST, on crée un nouveau patient ou qu'on rappelle dans les archives un autre patient, le dispositif quitte automatiquement la session POST en cours.

#### <span id="page-24-0"></span>**2.10 Visualisation et lecture des résultats spirométriques**

Une fois le test FVC terminé, les résultats de la spirométrie sont présentés. La première page-écran montre le graphique Débit/Volume. Ensuite, en

appuyant sur les paramètres CVF, VEMS, VEMS%, DEP relatifs au meilleur acceptable dans la séance sont affichés avec le rapport en pourcentage par rapport aux valeurs théoriques. En faisant défiler avec la

touche  $\leq$  et  $\geq$  on affiche les autres paramètres comparés avec les valeurs théoriques définies, jusqu'à l'interprétation du test.

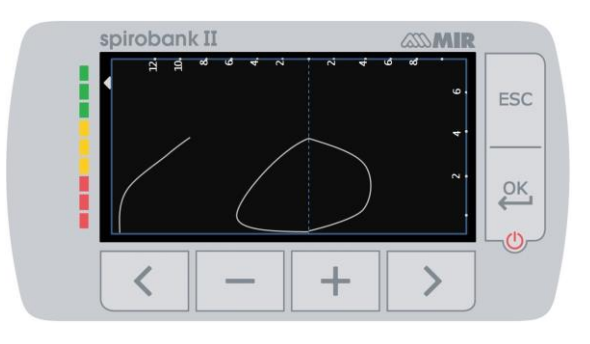

#### <span id="page-24-1"></span>**2.10.1 Acceptabilité, Répétabilité et messages de qualité**

Les paramètres d'acceptabilité, de facilité d'utilisation et de répétabilité des paramètres FVC et FEV1 pour chaque test individuel sont définis comme résumé au Tableau 7 des recommandations ATS/ERS 2019 :

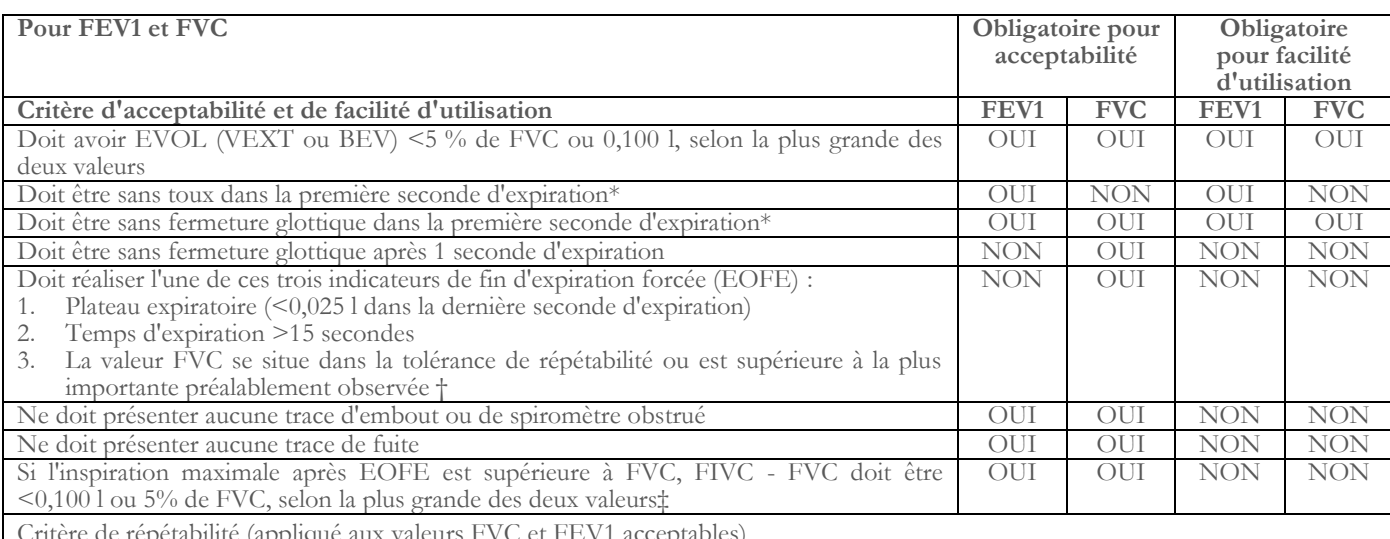

Critère de répétabilité (appliqué aux valeurs FVC et FEV1 acceptables)

Âge > 6 ans : La différence entre les deux plus grandes valeurs FVC doit être de <0,150 l et la différence entre les deux plus grandes valeurs FEV1 doit être de <0,150 l

 $\hat{A}$ ge  $\leq 6$  ans : La différence entre les deux plus grandes valeurs FVC doit être de  $\leq 0,100$  l ou 10 % de la valeur la plus élevée, selon la plus grande des deux et la différence entre les deux plus grandes valeurs FEV1 doit être de <0,100 l ou 10 % de la plus grande valeur, selon laquelle est la plus grande

*Abréviations : EVOL (VEXT o BEV) = volume rétro-extrapolé ; EOFE = fin d'expiration forcée ; FEV075 = volume expiratoire forcé dans la première 0,75 seconde.*

*Le système de classification (Tableau 10 ci-dessus) informe l'interprète si des valeurs sont signalées comme non conforme aux critères d'acceptabilité à partir de manœuvre utilisables.*

*\*Pour les enfants jusqu'à 6 ans, doit avoir au moins 0,75 secondes d'expiration sans fermeture glottique ni toux pour une mesure acceptable ou utilisable de FEV0.75. † Se produit lorsque le patient ne peut pas expirer suffisamment longtemps pour atteindre un plateau (p. ex. enfants avec un fort recul élastique ou patients présentant une maladie pulmonaire restrictive) ou lorsque le patient inspire ou se détache de l'embout buccal avant un plateau. Pour l'acceptabilité au sein de la manœuvre, la valeur FVC doit être supérieure à la plus grande valeur FVC observée avant cette manœuvre ou dans la tolérance de répétabilité au sein du présent pré-bronchodilatateur ou de l'ensemble actuel de test par post-bronchodilatateur.*

*‡ Bien que la réalisation d'uns inspiration forcée maximale soit fortement recommandée, son absence n'exclut pas qu'un manœuvre soit jugée acceptable, sauf si une obstruction extra-thoracique est spécifiquement étudiée.*

*La conception des spiromètres MIR avec turbine est telle qu'ils ne sont pas soumis au réglage défectueux de zéro débit.*

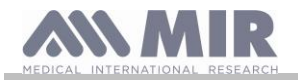

Pour le test VC, les critères d'acceptabilité sont définis comme suit conformément aux recommandations ATS/ERS 2019 : le test VC est considéré comme acceptable si l'augmentation de volume en 1 seconde est inférieure à 0,025 l ; dans ce cas, le test est considéré comme ayant un plateau.

Les critères de répétabilité sont définis comme suit dans le cas du test VC

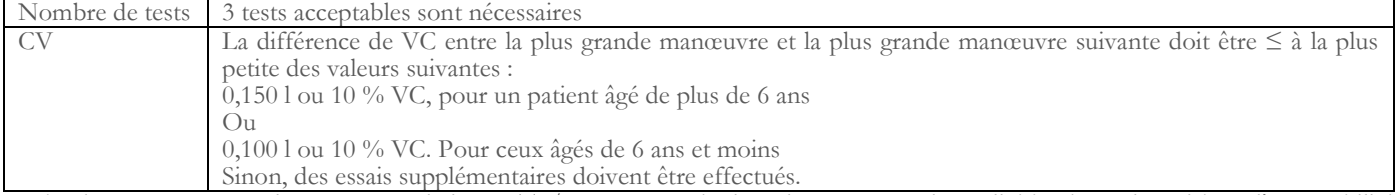

Après chaque manœuvre, les recommandations ATS/ERS 2019 prévoient des messages de qualité basés sur les critères d'acceptabilité définis au Tableau 7 des recommandations ATS/ERS 2019, comme suit :

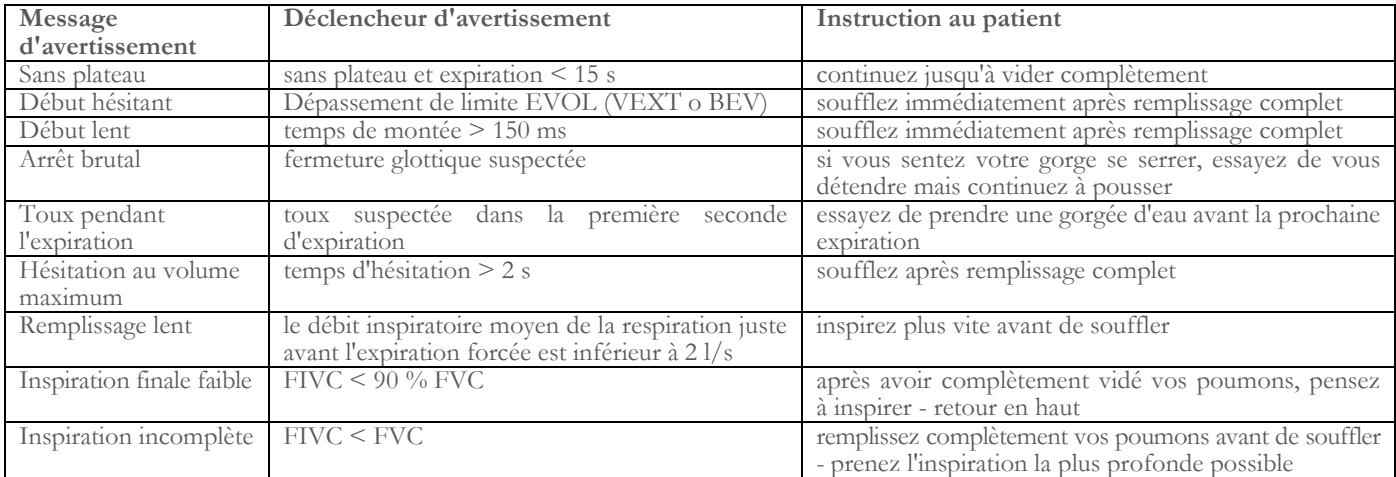

## **AVERTISSEMENT**

Sur la base des critères définis dans les recommandations 2019 ATS, le meilleur résultat de test n'est pas celui qui présente le meilleur total FVC+FEV1, car il est choisi parmi des tests remplissant les critères d'acceptabilité énoncés par les recommandations précitées. Il est par conséquent sélectionné dans l'ensemble des tests n'ayant pas généré de messages d'erreur.

Le tableau suivant issu des recommandations 2019 ATS définit les critères pour le choix des tests en termes d'acceptabilité et de répétabilité.

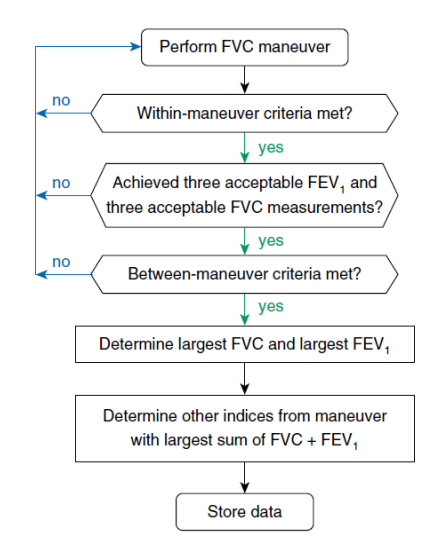

L'examen plus approfondi et la gestion des cas particuliers sont détaillés dans les recommandations ATS/ERS 2019.

Le grade de qualité d'une séance de test est exprimé par une lettre, qui se rapporte séparément aux valeurs FVC et FEV1, comme décrit au Tableau 10 des recommandations ATS/ERS 2019 :

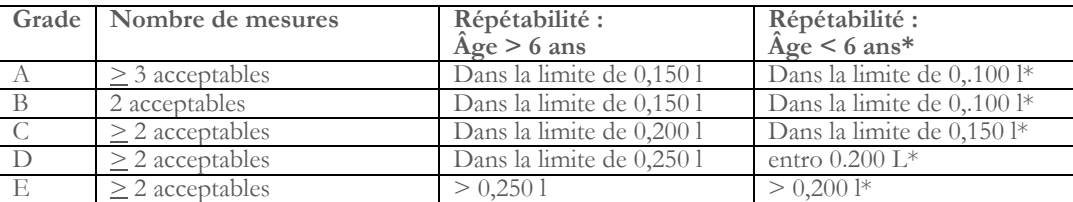

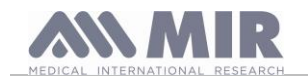

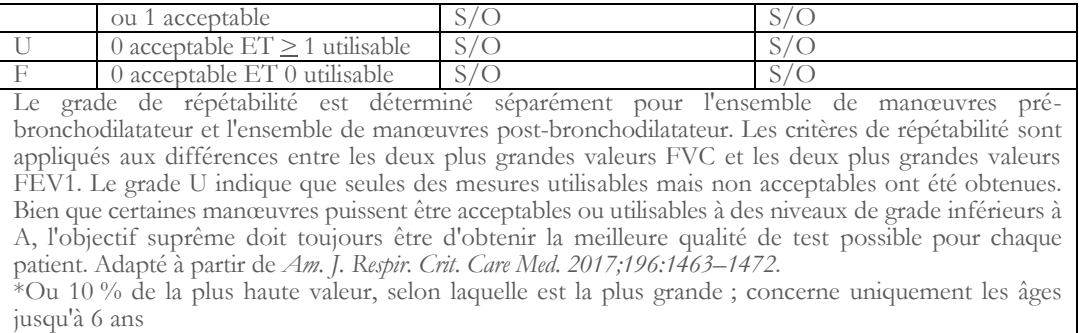

#### <span id="page-26-0"></span>**2.10.2 Interprétation des résultats de spirométrie**

L'interprétation de la spirométrie se réfère à la Capacité vitale forcée (CVF) et se voit au moyen d'un indicateur lumineux. Cette interprétation est calculée sur la meilleure manœuvre, conformément aux recommandations ATS /ERS 2019. Les messages peuvent comprendre les éléments suivants :

- .... Spirométrie normale
- Légère obstruction/restriction
- Obstruction/restriction modérée
- Obstruction/restriction modérée sévère
- Obstruction/restriction sévère
- Obstruction/restriction très sévère

Le niveau d'interprétation finale est « restriction + obstruction », où l'indicateur lumineux indique le plus mauvais paramètre entre restriction et obstruction.

## <span id="page-26-1"></span>**3. TRANSMISSION DES DONNÉES**

## **ATTENTION**

**Avant de commencer la transmission, lire attentivement les instructions et vérifier qu'on les a bien comprises intégralement.**

<span id="page-26-2"></span>**3.1 Connexion à un PC au moyen d'une porte USB**

#### <u>/!\</u> **ATTENTION**

**Avant de connecter spirobank II via USB au PC, il faut installer le logiciel MIR Spiro qui permet d'interagir avec le dispositif. Avant de commencer la procédure suivante, il est important de connaître la version du système d'exploitation installé sur le PC sur lequel on effectue la connexion (cliquer dans le tableau de bord sur l'icône "Système", la fenêtre permet, entre autres, de contrôler la typologie de système d'exploitation installé).**

**Si MIR Spiro a déjà été installé, il n'est pas nécessaire d'effectuer les activités suivantes.**

Pour effectuer la connexion, appliquer le connecteur micro USB fourni avec spirobank II comme cela est montré sur l'image ci-contre et brancher l'autre connecteur sur la porte USB du PC.

Lors de la première connexion, en fonction de la version du système d'exploitation utilisé, le PC installe automatiquement le pilote certifié Microsoft. Pour obtenir plus d'aide au cours de cette phase, se reporter au manuel du logiciel MIR Spiro.

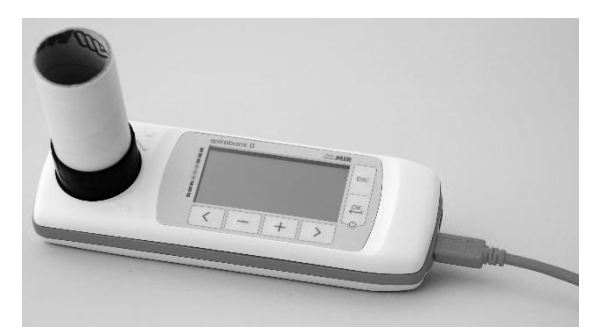

### <span id="page-26-3"></span>**3.2 Mise à jour du logiciel interne**

Grâce à la connexion au PC via câble USB, on peut effectuer la mise à jour du logiciel interne de **spirobank II**. Les mises à jour peuvent être téléchargées en s'inscrivant sur le site : www.spirometry.com. Pour plus d'informations et pour obtenir des éclaircissements sur le processus de mise à jour, se reporter au manuel du logiciel "MIR Spiro".

### <span id="page-26-4"></span>**4. ENTRETIEN**

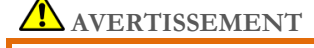

**Aucune pièce ne peut être soumise à maintenance lors de son utilisation.**

**Rév.1.8 Page 27** sur 31

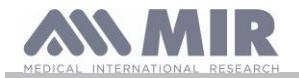

**spirobank II** est un instrument nécessitant peu d'entretien. Les opérations à effectuer périodiquement sont les suivantes :

- nettoyage et contrôle du mesureur à turbine réutilisable
- remplacement à chaque test du mesureur à turbine jetable
- nettoyage de l'appareil
- chargement du bloc batterie interne

Les opérations d'entretien prévues dans le mode d'emploi doivent être effectuées minutieusement. Le non-respect des instructions prévues pourrait provoquer des erreurs de mesure ou une interprétation erronée des valeurs mesurées.

Les changements, réglages, réparations et reconfigurations doivent être effectués par le fabricant ou du personnel que celui-ci aura autorisé.

En cas de problèmes, ne pas tenter de le réparer personnellement.

Le réglage des paramètres configurables doit être effectué par du personnel qualifié. Dans tous les cas, le risque de configuration incorrecte de l'instrument ne met pas en danger le patient.

## <span id="page-27-0"></span>**4.1 Nettoyage et contrôle de la turbine réutilisable**

Les mesureurs de volume et de débit à turbine, utilisables sur **spirobank II**, sont de deux types : jetables et réutilisables. Ils garantissent une précision des mesures et présentent le grand avantage de ne nécessiter aucun calibrage périodique. Pour maintenir inchangées les caractéristiques de la turbine, il est néanmoins nécessaire d'effectuer un simple nettoyage avant chaque utilisation (**uniquement pour la turbine réutilisable**).

Le nettoyage n'est pas nécessaire pour la turbine jetable car celle-ci est fournie déjà propre et conditionnée dans des sachets fermés. Il faut la jeter à la fin de l'utilisation.

## **ATTENTION**

**Il est bon de contrôler périodiquement qu'aucune impureté ni corps étranger comme des poils voire pire, des cheveux, ne se sont déposés à l'intérieur de la turbine. En effet, cette éventualité pourrait freiner ou bloquer la partie mobile de la turbine en compromettant la précision de la mesure.**

Avant chaque utilisation, effectuer le test décrit dans le paragraphe 4.1.1 suivant qui permet de contrôler le bon état de la turbine. Si le résultat du test est négatif, procéder comme suit.

Pour nettoyer la turbine **réutilisable**, la sortir de son logement sur **spirobank II** en la tournant dans le sens contraire des aiguilles d'une montre et en exerçant une simple traction. Pour faciliter l'extraction, il est bon d'exercer une légère poussée sur la base de la turbine en s'aidant d'un doigt.

Plonger la turbine dans un liquide détergent froid et l'agiter de manière à éliminer les éventuelles impuretés qui se seraient déposées à l'intérieur ; la laisser immergée pendant le temps suggéré par le fabricant de la solution détergente et indiqué dans le mode d'emploi.

## **ATTENTION**

**Pour éviter d'endommager de manière irréparable la turbine, ne pas utiliser de solutions détergentes alcooliques ou huileuses, ne pas la plonger dans des eaux ou des solutions chaudes.**

**Ne pas traiter à l'autoclave la turbine. Ne pas tenter de la stériliser.**

**Ne jamais effectuer les opérations de nettoyage en plaçant la turbine sous un jet direct d'eau ou d'autres liquides. En l'absence de liquides détergents, il est néanmoins indispensable de nettoyer la turbine au moins dans de l'eau propre. MIR suggère l'utilisation d'hypochlorite de sodium, testé sur tous les capteurs MIR.**

Rincer la turbine en la plongeant dans de l'eau propre (**pas chaude**).

Égoutter la turbine avec des mouvements énergiques. La laisser sécher en la posant avec l'axe à la verticale par rapport au plan d'appui sec. Pour vérifier que la turbine fonctionne correctement, avant de l'insérer à nouveau dans l'instrument, il est bon de contrôler visuellement le mouvement de la partie mobile. En plaçant la turbine à l'horizontale et en effectuant des mouvements lents de gauche à droite et viceversa, la partie mobile (disque) doit tourner librement. Sinon la précision de la mesure n'est plus garantie et il faut remplacer la turbine.

Une fois l'opération de nettoyage terminée, insérer la turbine dans le logement prévu à cet effet en respectant le sens indiqué par le symbole du verrou fermé, en sérigraphie sur **spirobank II**.

Pour insérer correctement la turbine, la pousser à fond et la tourner dans le sens des aiguilles d'une montre jusqu'à ce qu'elle bute, indiquant ainsi qu'elle est bien bloquée à l'intérieur du récipient en plastique.

Pour être certain que la turbine fonctionne correctement, répéter les contrôles définis au paragraphe 4.1.1 ; si la turbine présente encore des anomalies, la remplacer par une autre.

# **ATTENTION**

**Si on utilise des turbines jetables, n'effectuer aucune activité de nettoyage mais remplacer la turbine pour un nouveau patient.**

## <span id="page-27-1"></span>**4.1.1 Vérification du fonctionnement correct de la turbine**

**Rév.1.8 Page 28** sur 31 • allumer **spirobank II** et le configurer comme si on voulait effectuer un test de spirométrie

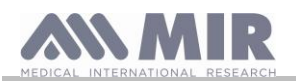

- saisir **spirobank II** d'une main et le bouger lentement de droite à gauche et vice-versa afin de faire passer de l'air à l'intérieur de la turbine
- si le disque tourne correctement, le dispositif émet une série de bips avec une fréquence variant en fonction du débit d'air qui passe
- si pendant le mouvement aucun bip n'est émis, nettoyer la turbine

## <span id="page-28-0"></span>**4.2 Nettoyage du dispositif**

Nettoyez le dispositif une fois par jour ou à chaque changement de patient. Utilisez uniquement les substances et les méthodes indiquées dans ce chapitre pour nettoyer le dispositif. Agents de nettoyage recommandés :

- Savon doux (dilué)
- Hypochlorite de sodium (javel) (dilué à 10 %)
- Peroxyde d'hydrogène (1,5 %)
- Solvants alcoolisés

Imbibez un chiffon doux avec une solution recommandée mais sans le tremper et essuyez légèrement la surface pendant 30 secondes. Laissez sécher à l'air. N'utilisez pas de solvants à base d'acétone et aromatiques. Ne placez jamais le dispositif dans de l'eau ou d'autres liquides.

## <span id="page-28-1"></span>**4.3 Chargement du bloc batterie**

Lorsqu'on allume **spirobank II**, l'icône montrant le niveau de charge du bloc batterie apparaît à l'écran.

Le niveau maximal de charge est indiqué par 5 éléments à l'intérieur de la batterie. Si un seul élément est affiché ou si l'instrument ne s'allume pas, il faut recharger le bloc batterie de la manière suivante :

- Brancher le chargeur sur le connecteur micro USB et sur la prise secteur ou brancher le dispositif sur le PC via un câble USB, en se servant toujours du connecteur micro USB.
- Pendant qu'il se charge, le dispositif reste toujours allumé
- Quand la charge est complète, l'icône de la batterie indique les 5 éléments
- À la fin du chargement, si on utilise le chargeur, le débrancher du dispositif et de la prise secteur

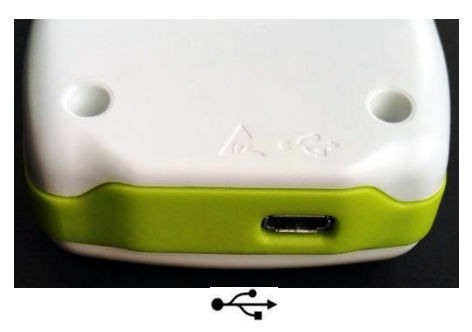

## **ATTENTION**

**Il est recommandé de ne pas utiliser le dispositif pendant la phase de chargement. Toujours débrancher le chargeur quand le cycle de chargement est terminé.**

## **AVERTISSEMENT**

**L'opérateur ne doit pas toucher simultanément le patient et les parties de l'équipement non médical qui sont accessibles à l'opérateur pendant l'entretien de routine après le retrait des couvercles sans utiliser d'outil**

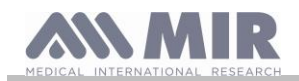

## <span id="page-29-0"></span>**5. RECHERCHE ET SOLUTION DES PROBLÈMES**

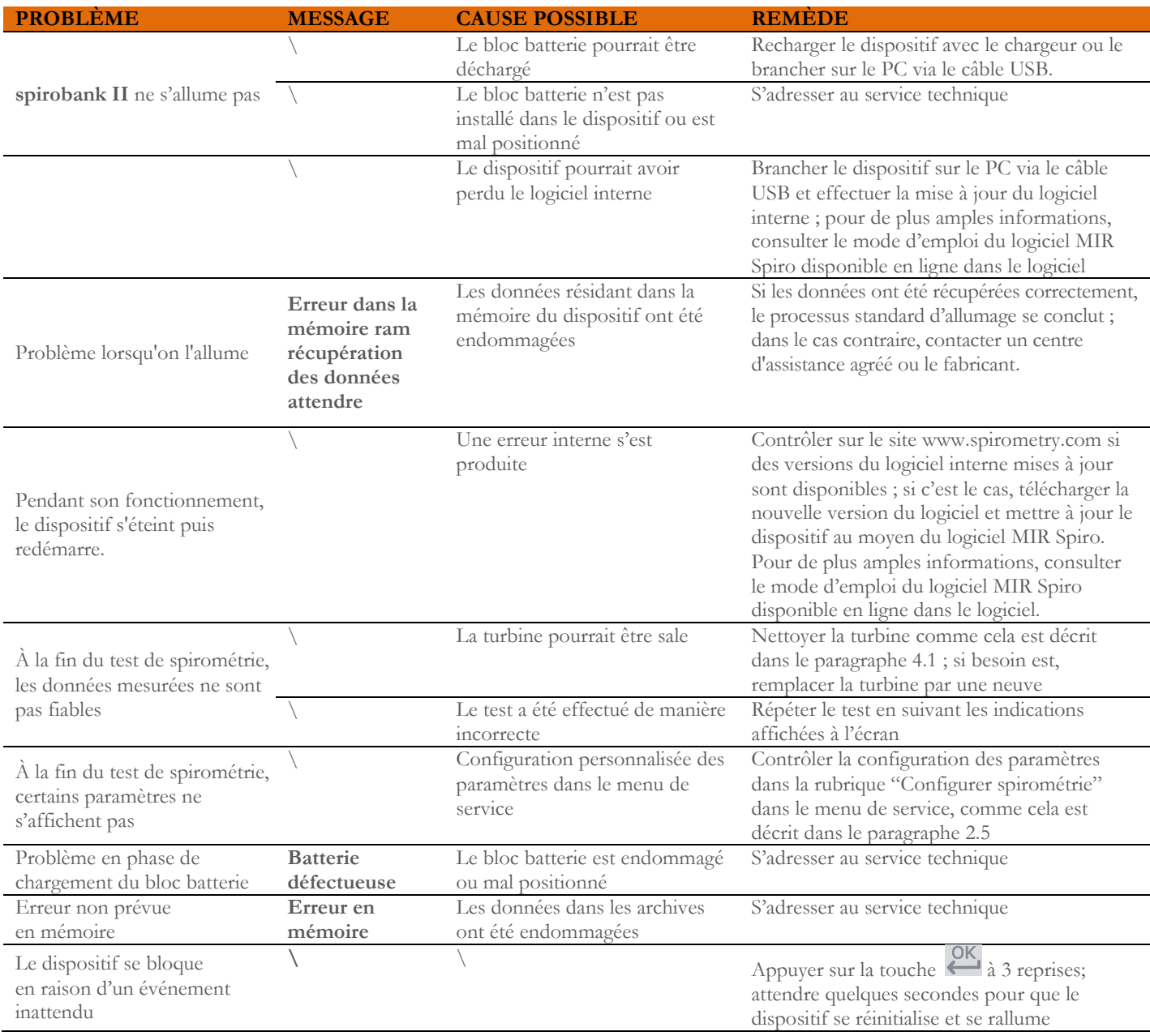

# **ATTENTION**

**Avant de contacter un centre d'assistance, télécharger, si possible, les archives présentes à l'intérieur du dispositif sur le PC via le logiciel MIR Spiro. Cette opération est nécessaire car les données pourraient être perdues pendant la réparation, en outre, elles ne peuvent pas être traitées par le fabricant ou par du personnel agréé en raison des lois sur la confidentialité.**

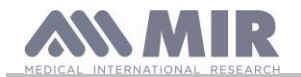

## <span id="page-30-0"></span>**CONDITIONS DE GARANTIE**

**spirobank II** et ses éventuels accessoires prévus sont garantis pendant une période de :

- 12 mois en cas d'usage professionnel (médecin, hôpitaux, etc.)
- 24 mois si le produit est directement acheté par le patient l'utilisant.

La garantie est valable à compter de la date d'achat attestée par une copie de la facture ou d'un autre document.

La période de garantie débute à compter de la date de la vente, celle-ci doit être attestée par la facture ou le récépissé de vente.

Le produit doit être contrôlé au moment de l'achat, ou quoi qu'il en soit de la réception, et les éventuelles réclamations doivent être immédiatement transmises au fabricant.

La garantie couvre la réparation ou (à la discrétion du fabricant) le remplacement du produit ou des composants défectueux gratuitement en ce qui concerne les frais de main-d'œuvre et le prix des pièces détachées.

Les piles d'alimentation et les parties sujettes à l'usure, y compris la turbine réutilisable, ne sont pas couvertes par cette garantie.

La garantie du produit ne s'applique pas, à la discrétion du fabricant, dans les cas suivants :

- Utilisation ou installation incorrectes, impropres ou non conformes aux normes techniques ou de sécurité en vigueur dans le pays où le produit est utilisé
- Emploi du produit pour des usages autres que ceux prévus ou non-respect du mode d'emploi
- Réparation, adaptation, modification ou altération par du personnel non agréé par le fabricant
- Dommage provoqué par une absence d'entretien ou un entretien erroné
- Dommage provoqué par un stress physique ou électrique anormal
- Dommage provoqué par des défauts des installations ou des équipements auxquels le produit aurait été connecté
- Numéro de série modifié, effacé, éliminé ou rendu illisible

Les réparations ou les remplacements prévus dans la garantie sont effectués sur la marchandise livrée franco nos centres d'assistance agréés. Pour obtenir des informations sur les centres d'assistance, s'adresser au revendeur local ou contacter directement le fabricant.

Les responsabilités et les frais de transport, de douane et de livraison de la marchandise sont à la charge du client.

Chaque produit, ou partie de celui-ci, expédié pour être réparé doit être accompagné d'une présentation claire et détaillée du défaut découvert. En cas de transmission au fabricant, il faut une autorisation, écrite ou même par téléphone, du fabricant en personne.

MIR S.p.A. - Medical International Research se réserve le droit de remplacer le produit ou d'effectuer les éventuelles modifications qu'elle jugera nécessaires.